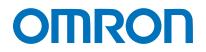

Machine Automation Controller NJ/NX-series

# Startup Guide for Sysmac Library Adept Robot Control Library

SYSMAC-XR009 SYSMAC-SE20

> Startup Guide

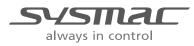

P103-E1-02

#### Terms and Restrictions

- (1) Unauthorized duplication, copying, reproduction, or modification of any part or all of this guide is strictly prohibited.
- (2) Note that the contents of this guide, such as listed specifications, are subject to change without prior notice due to improvements.
- (3) Every effort is made to ensure that the contents of this manual are without error. Please contact our Sales Office or one of our branches if any errors or other issues are found. Please provide the manual number found at the back of the manual when informing us of any errors in the manual.

#### Trademarks

- Sysmac and SYSMAC are trademarks or registered trademarks of OMRON Corporation in Japan and other countries for OMRON factory automation products.
- Windows, Windows XP, Windows Vista, Windows 7, and Windows 8 are registered trademarks of Microsoft Corporation in the USA and other countries.
- Intel, the Intel logo, and Intel Atom are the trademarks of Intel Corporation in the USA and other countries.
- EtherCAT® is a registered trademark of German-based Beckhoff Automation Gmbh and is a licensed, patented technology.
- ODVA, CIP, Componet, DeviceNet, and EtherNet/IP are trademarks of ODVA.
- The SD and SDHC logos are trademarks of SD-3C, LLC.

Other systems and products listed in this document are trademarks or registered trademarks of their respective owners.

# Introduction

The Startup Guide for Adept Robot Control Library (hereinafter, may be referred to as the Guide) describes the procedures to launch the Adept robot control library (hereinafter, may be referred to as the function blocks), which controls Robot controllers from NJ/NX-series devices using robot controller ePLC<sup>\*1</sup> when Robot controllers manufactured by Omron Adept Technologies, Inc. are used in combination with an NJ/NX-series CPU Unit.

You can perform the procedures that are presented in this Guide to quickly gain a basic understanding of the function blocks.

\*1 For an overview of ePLC, refer to 6.2 What is ePLC?

This Guide contains the following references regarding the procedures to wire and set operation settings for the Robot controller and the robot, and the procedures to connect and set operation settings for the NJ/NX-series CPU Unit.

| Cat. No. | Manual name                                 | Application                   |
|----------|---------------------------------------------|-------------------------------|
| W513     | Machine Automation Controller NJ-series     | This document provides basic  |
|          | Startup Guide for CPU Unit                  | programming knowledge and     |
|          |                                             | serves as a reference on      |
|          |                                             | programming and debugging.    |
| P649     | Machine Automation Controller NJ-series     | This document serves as a     |
|          | EtherNet/IP <sup>™</sup> Connection Guide - | reference on wiring the Robot |
|          | OMRON Corporation                           | controller, setting operation |
|          | Adept Robot of ePLC                         | settings, and setting the     |
|          |                                             | NJ-series CPU Unit.           |

Reference these and other related manuals as necessary.

This Guide does not contain robot safety information and other details that are required for actual use of the robot. Thoroughly read and understand the *Robot Safety Guide (Cat.No.I590)* below, the Industrial Robot Safety Guide, and the manuals for all devices in your environment, to ensure that the system is used safely. Review the entire contents of these materials, including all safety precautions, precautions for safe use, and Special Restriction.

| Cat. No. | Models | Manual name        |
|----------|--------|--------------------|
| 1590     | -      | Robot Safety Guide |

# Intended Audience

This Guide is intended for the following personnel, who must also have knowledge of electrical systems (an electrical engineer or the equivalent), industrial robots, the NJ/NX-series CPU Unit, and Sysmac Studio.

- Personnel in charge of introducing FA systems.
- Personnel in charge of designing FA systems.

# **Applicable Products**

This Guide covers the following products.

- CPU Units of NJ/NX-series Machine Automation Controllers
- Sysmac Studio Automation Software
- SmartController EX, eAIB, and eMB Robot controllers
- · Hornet series, Viper series, and Cobra series robots
- Automation Control Environment (ACE)

# **Terms and Conditions Agreement**

# Robot System Products and Machine Automation Controller NJ/NX-series CPU Units

#### Warranty, Limitations of Liability

#### Warranties

Exclusive Warranty

Omron's exclusive warranty is that the Products will be free from defects in materials and workmanship for a period of twelve months from the date of sale by Omron (or such other period expressed in writing by Omron). Omron disclaims all other warranties, express or implied.

#### Limitations

OMRON MAKES NO WARRANTY OR REPRESENTATION, EXPRESS OR IMPLIED, ABOUT NON-INFRINGEMENT, MERCHANTABILITY OR FITNESS FOR A PARTICULAR PURPOSE OF THE PRODUCTS. BUYER ACKNOWLEDGES THAT IT ALONE HAS DETERMINED THAT THE PRODUCTS WILL SUITABLY MEET THE REQUIREMENTS OF THEIR INTENDED USE.

Omron further disclaims all warranties and responsibility of any type for claims or expenses based on infringement by the Products or otherwise of any intellectual property right.

#### **Buyer Remedy**

Omron's sole obligation hereunder shall be, at Omron's election, to (i) replace (in the form originally shipped with Buyer responsible for labor charges for removal or replacement thereof) the non-complying Product, (ii) repair the non-complying Product, or (iii) repay or credit Buyer an amount equal to the purchase price of the non-complying Product; provided that in no event shall Omron be responsible for warranty, repair, indemnity or any other claims or expenses regarding the Products unless Omron's analysis confirms that the Products were properly handled, stored, installed and maintained and not subject to contamination, abuse, misuse or inappropriate modification. Return of any Products by Buyer must be approved in writing by Omron before shipment. Omron Companies shall not be liable for the suitability or unsuitability or the results from the use of Products in combination with any electrical or electronic components, circuits, system assemblies or any other materials or substances or environments. Any advice, recommendations or information given orally or in writing, are not to be construed as an amendment or addition to the above warranty.

See http://www.omron.com/global/ or contact your Omron representative for published information.

#### • Limitation on Liability; Etc

OMRON COMPANIES SHALL NOT BE LIABLE FOR SPECIAL, INDIRECT, INCIDENTAL, OR CONSEQUENTIAL DAMAGES, LOSS OF PROFITS OR PRODUCTION OR COMMERCIAL LOSS IN ANY WAY CONNECTED WITH THE PRODUCTS, WHETHER SUCH CLAIM IS BASED IN CONTRACT, WARRANTY, NEGLIGENCE OR STRICT LIABILITY.

Further, in no event shall liability of Omron Companies exceed the individual price of the Product on which liability is asserted.

## **Application Considerations**

#### Suitability of Use

Omron Companies shall not be r esponsible for conformity with any standards, codes or regulations which apply to the combination of the Product in the Buyer's application or use of the Product. At Buyer's request, Omron will provide applicable third party certification documents identifying ratings and limitations of use which apply to the Product. This information by itself is not sufficient for a complete determination of the suitability of the Product in combination with the end product, machine, system, or other application or use. Buyer shall be solely responsible for determining appropriateness of the particular Product with respect to Buyer's application, product or system. Buyer shall take application responsibility in all cases.

NEVER USE THE PRODUCT FOR AN APPLICATION INVOLVING SERIOUS RISK TO LIFE OR PROPERTY WITHOUT ENSURING THAT THE SYSTEM AS A WHOLE HAS BEEN DESIGNED TO ADDRESS THE RISKS, AND THAT THE OMRON PRODUCT(S) IS PROPERLY RATED AND INSTALLED FOR THE INTENDED USE WITHIN THE OVERALL EQUIPMENT OR SYSTEM.

#### **Programmable Products**

Omron Companies shall not be responsible for the user's programming of a programmable Product, or any consequence thereof.

#### Disclaimers

#### Performance Data

Data presented in Omron Company websites, catalogs and other materials is provided as a guide for the user in determining suitability and does not constitute a warranty. It may represent the result of Omron's test conditions, and the user must correlate it to actual application requirements. Actual performance is subject to the Omron's Warranty and Limitations of Liability.

#### • Change in Specifications

Product specifications and accessories may be changed at any time based on improvements and other reasons. It is our practice to change part numbers when published ratings or features are changed, or when significant construction changes are made. However, some specifications of the Product may be changed without any notice. When in doubt, special part numbers may be assigned to fix or establish key specifications for your application. Please consult with your Omron's representative at any time to confirm actual specifications of purchased Product.

#### • Errors and Omissions

Information presented by Omron Companies has been checked and is believed to be accurate; however, no responsibility is assumed for clerical, typographical or proofreading errors or omissions.

## **Robot System Products**

Even if it conforms to all instructions in this safety guide, it isn't possible to guarantee that a robot system will be free from an accident resulting in injury or death or considerable damage to property caused by the industrial robot. It is the customer's responsibility to implement appropriate security measures based on their own risk assessment.

#### WARRANTY

- The warranty period for the Software is one year from the date of purchase, unless otherwise specifically agreed.
- If the User discovers defect of the Software (substantial non-conformity with the manual), and
  return it to OMRON within the above warranty period, OMRON will replace the Software without
  charge by offering media or download from OMRON's website. And if the User discovers defect of
  media which is attributable to OMRON and return it to OMRON within the above warranty period,
  OMRON will replace defective media without charge. If OMRON is unable to replace defective
  media or correct the Software, the liability of OMRON and the User's remedy shall be limited to the
  refund of the license fee paid to OMRON for the Software.

## LIMITATION OF LIABILITY

- THE ABOVE WARRANTY SHALL CONSTITUTE THE USER'S SOLE AND EXCLUSIVE REMEDIES AGAINST OMRON AND THERE ARE NO OTHER WARRANTIES, EXPRESSED OR IMPLIED, INCLUDING BUT NOT LIMITED TO, WARRANTY OF MERCHANTABILITY OR FITNESS FOR PARTICULAR PURPOSE. IN NO EVENT, OMRON WILL BE LIABLE FOR ANY LOST PROFITS OR OTHER INDIRECT, INCIDENTAL, SPECIAL OR CONSEQUENTIAL DAMAGES ARISING OUT OF USE OF THE SOFTWARE.
- OMRON SHALL HAVE NO LIABILITY FOR DEFECT OF THE SOFTWARE BASED ON MODIFICATION OR ALTERNATION TO THE SOFTWARE BY THE USER OR ANY THIRD PARTY.
- OMRON SHALL HAVE NO LIABILITY FOR SOFTWARE DEVELOPED BY THE USER OR ANY THIRD PARTY BASED ON THE SOFTWARE OR ANY CONSEQUENCE THEREOF.

## **APPLICABLE CONDITIONS**

USER SHALL NOT USE THE SOFTWARE FOR THE PURPOSE THAT IS NOT PROVIDED IN THE ATTACHED USER MANUAL.

## **CHANGE IN SPECIFICATION**

The software specifications and accessories may be changed at any time based on improvements and other reasons.

## **ERRORS AND OMISSIONS**

The information in this manual has been carefully checked and is believed to be accurate; however, no responsibility is assumed for clerical, typographical, or proofreading errors, or omissions.

# Precautions

• When building a system, check the specifications for all devices and equipment that will make up the system and make sure that the OMRON products are used well within their rated specifications and performances.

Safety measures, such as safety circuits, must be implemented in order to minimize the risks in the event of a malfunction.

- To use robots safely, obtain the *Robot Safety Guide (Cat.No.1590)* and read the safety information before use.
- Thoroughly read and understand the manuals for all devices and equipment that will make up the system to ensure that the system is used safely.

Review the entire contents of these materials, including the Industrial Robot Safety Guide, all safety precautions, and precautions for safe use.

- · Confirm all regulations, standards, and restrictions that the system must adhere to.
- Unauthorized duplication, copying, reproduction, or modification of any part or all of this document without written permission from Omron Corporation is strictly prohibited.
- The content in this document is current as of August, 2016.
- The contents of this manual are subject to change without prior notice due to improvements.
- Special information in this document is classified as follows:

| WARNING could result in death of |         | Indicates a potentially hazardous situation which, if not avoided, could result in death or serious injury. Additionally, there may be severe property damage. |
|----------------------------------|---------|----------------------------------------------------------------------------------------------------|
| Ŵ                                | Caution | Indicates a potentially hazardous situation which, if not avoided,<br>may result in minor or moderate injury, or property damage.                              |

## Precautions for Safe Use

Precautions on what to do and what not to do to ensure safe usage of the product.

## Precautions for Correct Use

Precautions on what to do and what not to do to ensure proper operation and performance.

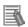

#### Additional Information

Additional information to read as required.

This information is provided to increase understanding or make operation easier.

# Symbols

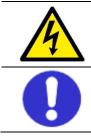

The triangle symbol indicates cautions (including warnings). The specific operation is shown in the triangle and explained in text. This example indicates a caution for electric shock.

The filled circle symbol indicates operations that you must do. The specific operation is shown in the circle and explained in text. This example indicates a general precaution.

# **Related Manuals**

Thoroughly read and understand the manuals for all of the devices and equipment that comprise the system to ensure that the system is used safely. Review the entire contents of these materials, including all safety precautions and precautions for safe use.

| Cat. No.  | Models                | Manual name                                                  |
|-----------|-----------------------|--------------------------------------------------------------|
| W500      | NJ501-000             | NJ-series CPU Unit                                           |
|           | NJ301-000             | Hardware User's Manual                                       |
|           | NJ101-000             |                                                              |
| W535      | NX701-1000            | NX-series CPU Unit                                           |
|           | NX-PA9001/PD7001      | Hardware User's Manual                                       |
| W501      | NJ501-000             | NJ/NX-series CPU Unit                                        |
|           | NJ301-000             | Software User's Manual                                       |
|           | NJ101-000             |                                                              |
| W505      | NJ501-000             | NJ/NX-series CPU Unit Built-in EtherNet/IPTM Port            |
|           |                       | User's Manual                                                |
|           | NJ101-000             |                                                              |
| W504      | SYSMAC-SE2000         | Sysmac Studio Version 1                                      |
|           |                       | Operation Manual                                             |
| 0969584-7 | W4S1-05□              | Industrial Ethernet Switch                                   |
|           | W4S1-03B              | W4S1-series                                                  |
|           |                       | User's Manual                                                |
| W575      | -                     | Machine Automation Controller NJ-series                      |
|           |                       | Sysmac Library User's Manual for Adept Robot Control Library |
| P649      | _                     | Machine Automation Controller NJ-series EtherNet/IP          |
| F049      | -                     | Connection Guide                                             |
|           |                       | OMRON Corporation                                            |
|           |                       | Adept Robot of ePLC                                          |
| 1590      |                       | Robot Safety Guide                                           |
| 1591      | Cobra350              | Cobra 350 Robot User's Guide                                 |
| 1592      | Cobra350              | Cobra 350 Robot ePLC Quick Setup Guide                       |
| 1593      | eCobra 600/800/800    | eCobra 600, 800, and 800 Inverted Robots User's              |
| 1000      | Inverted              | Guide                                                        |
| 1594      | eCobra 600/800/800    | eCobra 600, 800, and 800 Inverted Robots ePLC                |
|           | Inverted              | Quick Setup Guide                                            |
| 1595      | Hornet 565            | Hornet 565 Robot Qucik Setup Guide                           |
| 1596      | Hornet 565            | Hornet 565 Robot User's Guide                                |
| 1597      | Quattro               | Quattro 650H/650HS/800H/800HS User's Guide                   |
|           | 650H/650HS/800H/800HS |                                                              |
| 1598      | Quattro               | Quattro 650H/650HS/800H/800HS ePLC Quick Setup               |
|           | 650H/650HS/800H/800HS | Guide                                                        |
| 1599      | Viper 650/850 eMB-60R | Viper 650/850 Robot with eMB-60R User's Guide                |
| 1600      | Viper 650/850         | Viper 650/850 ePLC Quick Setup Guide                         |
| 1601      | T20                   | T20 Pendant User's Guide                                     |
| 1602      | SmartController EX    | SmartController EX User's Guide                              |
| 1603      | ACE                   | ACE User's Guide                                             |
| 1604      | -                     | eV+ Language User's Guide                                    |
| 1605      | -                     | eV+ Language Reference Guide                                 |
| 1606      | -                     | eV+ Operating System User's Guide                            |
| 1607      | -                     | eV+ Operating System Reference Guide                         |
| 1608      | SmartVision MX        | SmartVision MX User's Guide                                  |
| 1609      | ACE Sight             | ACE Sight Reference Guide                                    |

# **Revision History**

A manual revision code appears as a suffix to the catalog number on the front and back covers of the manual.

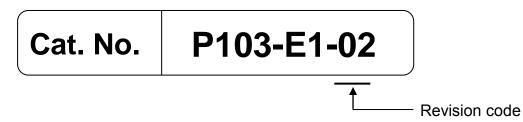

| Revision | Date        | Revised content                                                                                                    |
|----------|-------------|----------------------------------------------------------------------------------------------------|
| code     |             |                                                                                                    |
| 01       | April 2016  | Original production                                                                                                    |
| 02       | August 2016 | <ul> <li>Revision accompanying Version 2.0.0<br/>upgrade of AdeptRobot Control Library<br/>(SYSMAC-XR009)</li> <li>Added overview of ePLC function of robot<br/>controller.</li> <li>Other</li> </ul> |

# CONTENTS

| Introduction                                                                                                    |     |
|----------------------------------------------------------------------------------------------------|-----|
| Intended Audience                                                                                                    |     |
| Applicable Products                                                                                                    |     |
| Terms and Conditions Agreement                                                                                         |     |
| Robot System Products and Machine Automation Controller NJ/NX-series CPU Units .<br>Warranty, Limitations of Liability |     |
| Application Considerations                                                                                             |     |
| Disclaimers                                                                                                    |     |
| Robot System Products                                                                                                  |     |
| Automation Software Sysmac Studio                                                                                      |     |
| WARRANTY                                                                                                    |     |
| LIMITATION OF LIABILITY                                                                                                |     |
| APPLICABLE CONDITIONS                                                                                                  |     |
| CHANGE IN SPECIFICATION                                                                                                |     |
| ERRORS AND OMISSIONS                                                                                                   |     |
| Precautions                                                                                                    |     |
| Related Manuals                                                                                                    |     |
| Revision History                                                                                                    | -   |
| 1. System Configuration                                                                                                |     |
| 1.1. System Configuration and Configuration Devices                                                                    |     |
| 1.2. Robot System                                                                                                    |     |
| 1.3. Function block list                                                                                               |     |
| 2. Before You Begin                                                                                                    |     |
| 2.1. Downloading the Sysmac Library                                                                                    |     |
| 2.2. Installing the Sysmac Library                                                                                     |     |
| 2.3. Importing the Sysmac Library into Sysmac Studio                                                                   |     |
| <ol> <li>EtherNet/IP Settings</li></ol>                                                                                |     |
| Communication Settings of Personal Computer                                                                            |     |
| EtherNet/IP Communication Settings                                                                                     |     |
| 3.2. Global Variables                                                                                                  |     |
| 3.3. Tag Sets                                                                                                    |     |
| 3.4. Tag Data Link Tables                                                                                              |     |
| 4. EtherNet/IP Connections                                                                                             |     |
| 4.1. Procedural Sequence                                                                                               | 32  |
| 4.2. Robot Controller Settings                                                                                         | 34  |
| Cable Connections                                                                                                    | 34  |
| IP Address Settings                                                                                                    | 34  |
| 4.3. Controller Setup                                                                                                  | 35  |
| IP Address Settings                                                                                                    | 35  |
| Target Device Registration                                                                                             | 35  |
| Registering Global Variables                                                                                           | .35 |
| Tag Registration                                                                                                    | 35  |
| Setting Connections                                                                                                    | 35  |
| Transferring Project Data                                                                                              | 36  |

| 4.4. Confirming EtherNet/IP Communication   | 37 |
|---------------------------------------------|----|
| Connection Status Confirmation              | 37 |
| Data Exchange Confirmation                  |    |
| 5. Programming                              | 38 |
| 5.1 Programming Overview                    | 38 |
| Program name                                | 39 |
| Global variables                            |    |
| Internal and External Variables             | 40 |
| Sample Programs                             | 42 |
| 5.2. Creating Sample Programs               | 46 |
| Adding Programs                             | 46 |
| Creating Global Variables                   | 49 |
| Registering Internal and External Variables | 51 |
| Writing Programs                            | 54 |
| Setting Tasks to Global Variables           | 56 |
| Set Tasks to Programs                       | 58 |
| 5.3. Debugging Programs                     | 60 |
| Transferring Programs                       | 60 |
| Debugging Programs                          | 60 |
| 6. Appendix                                 | 68 |
| 6.1. Initializing Controllers               | 68 |
| 6.2. What is ePLC?                          | 69 |

# 1. System Configuration

# 1.1. System Configuration and Configuration Devices

This section describes the system configuration and devices used in this Guide.

The following figure illustrates the system configuration.

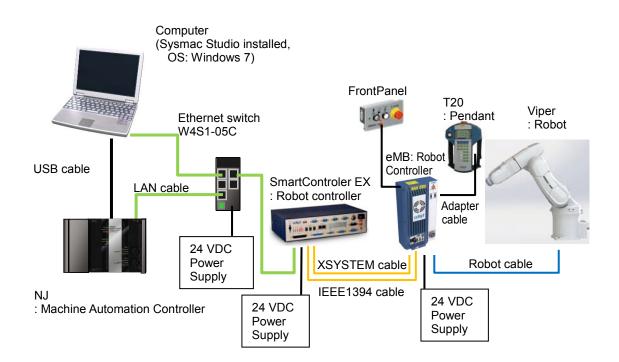

The following table shows the functions and software versions described in this Guide. When you select devices for an actual application, refer to the device manuals.

| Device name                                                                 | Model numbers                | Version  |
|-----------------------------------------------------------------------------|------------------------------|----------|
| NJ-series CPU Unit                                                          | NJ501-1500                   | Ver.1.11 |
| (Built-in EtherNet/IP port)<br>Power Supply Unit                            | NJ-PA3001                    |          |
| Ethernet Switch                                                             | W4S1-05C                     | -        |
| Ethernet Switch 24 VDC Power                                                |                              | Ver.1.0  |
| Supply                                                                      | -                            | -        |
| Sysmac Studio                                                               | SYSMAC-SE2000                | Ver.1.15 |
| IP Address Configuration Tool                                               | (bundled with Sysmac Studio) | Ver.1.00 |
| Personal Computer<br>(OS: Windows 7)                                        | -                            | -        |
| USB cable <sup>*1</sup><br>(USB 2.0 compliant with B<br>connector)          | -                            | -        |
| LAN Cable (shielded twisted pair<br>(STP) Ethernet Category 5 or<br>higher) | -                            | -        |
| Robot (Viper 650)                                                           | 17201-36000                  | -        |
| Robot Controller<br>(SmartControllerEX (eV+))                               | 19300-000                    | Ver.2.3C |
| Robot Controller (eMB)                                                      | (bundled with robot)         | -        |
| Robot Controller 24 VDC Power<br>Supply                                     | -                            | -        |
| Robot Controller 24 VDC Power<br>Supply                                     | -                            | -        |
| eAIB XSYSTEM Cable                                                          | 11585-000                    | -        |
| XUSR Jumper Plug                                                            | (bundled with robot)         | -        |
| IEEE1394 cable                                                              | 13632-045                    |          |
| T20 Adapter Cable                                                           | 10046-010                    | -        |
| Front Panel connection cable                                                | 10356-10500                  | -        |
|                                                                             | (bundled with SCEX)          |          |
| Teaching Pendant                                                            | T20                          | -        |
| FrontPanel                                                                  | 90356-10358                  |          |
|                                                                             | (bundled with SCEX)          |          |

\*1. Use a USB 2.0 (or 1.1) cable with an A-B connector and maximum length of 5.0 m.

# 1.2.Robot System

In this Guide, a system will be configured to operate point-to-point connections using the Viper 650 vertically articulated robot. This Guide describes the procedures to set NJ Controller variable settings, EtherNet/IP connections, create programs using function blocks, and commission function blocks through program debugging and confirmation of robot operation.

As illustrated in the following figure, the system configured in this Guide operates using point-to-point connections.

(1) Confirming operation

Operation starts at the current position transitioning to target position 1 and t hen transitioning to target position 2.

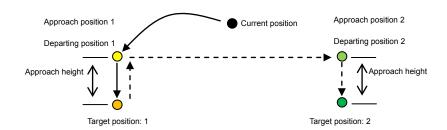

## (2) Robot motion positions

| Position           | Х   | Y    | Z   | RX   | RY  | RZ   |
|--------------------|-----|------|-----|------|-----|------|
| Current position   | 450 | 0    | 250 | -180 | 180 | -180 |
| Target position: 1 | 450 | 100  | 150 | -180 | 180 | -180 |
| Target position: 2 | 450 | -100 | 150 | -180 | 180 | -180 |

(3) Motion control parameters (settings related to motion velocity)

| Parameter           | Setting |
|---------------------|---------|
| Target velocity     | 20      |
| Target acceleration | 100     |
| Target deceleration | 100     |
| Maximum Velocity    | 100     |

(4) Move configuration (settings related to motion)

| Parameter                 | Setting         |  |
|---------------------------|-----------------|--|
| Motion at approach height | Offset position |  |
| Approach height           | 50              |  |

# 1.3. Function block list

Sysmac Library: The following function blocks are provided via the Setup\_EIP\_Adept\_V2\_0\_0.exe file.

Refer to 2.1. Downloading the Sysmac Library for information on how to obtain these function blocks.

| No. | This Guide | Function Block Name                   | Description                                                                          |
|-----|------------|---------------------------------------|--------------------------------------------------------------------------------------|
| 1   | Used       | ARB_RobotControl                      | Used to set main robot settings and                                                  |
|     |            |                                       | monitor robot status.                                                                |
| 2   | Not used   | ARB_ReadLatch                         | Used to output the current robot position                                            |
|     |            |                                       | as latch input for an external trigger signal.                                       |
| 3   | Used       | ARB_ResetRobotError                   | Used to clear errors that occur in the robot.                                        |
| 4   | Not used   | ARB_Jog                               | Used to operate the specified robot joint or axis.                                   |
| 5   | Not used   | ARB_AlignToolCommand                  | Used to rotate and align the robot tool to world coordinates.                        |
| 6   | Not used   | ARB_MoveCommand                       | Used to move the robot to the target position via linear movement or PTP movement.   |
| 7   | Used       | ARB_PickAndPlaceCommand               | Used to move the robot to the target position via gate operation.                    |
| 8   | Not used   | ARB_DefineLocation                    | Used to set position data into the robot.                                            |
| 9   | Not used   | ARB_DefinePallet                      | Used to set palette information into the robot.                                      |
| 10  | Not used   | ARB_SetToolTransform                  | Used to set the robot with tool coordinate system conversions.                       |
| 11  | Not used   | ARB_ResetToolTransform                | Used to delete tool coordinate system set to the robot.                              |
| 12  | Not used   | ARB_InputOutputSignals                | Used to communicate with the robot via digital signal input and output.              |
| 13  | Not used   | ARB_TeachPendantControl               | Used to send and receive information of the teaching pendant connected to the robot. |
| 14  | Not used   | ARB_TeachPosition                     | Used to teach the subtraction positions                                              |
|     |            |                                       | and configuration to the robot.                                                      |
| 15  | Not used   | ARB_MoveArcCommand <sup>*1</sup>      | Used to move the robot to the specified                                              |
|     |            |                                       | target position along arc trajectory.                                                |
| 16  | Not used   | ARB_MoveCircularCommand <sup>*1</sup> | Used to move the robot along a circular                                              |
|     |            |                                       | trajectory, passing specified two positions.                                         |
| 17  | Not used   | ARB_DefineBelt <sup>*1</sup>          | Used to define a conveyor belt.                                                      |
| 18  | Not used   | ARB_BeltReadLatch <sup>*1</sup>       | Used to output the belt encoder value of the                                         |
|     |            | ÷4                                    | conveyor when an external trigger is input.                                          |
| 19  | Not used   | ARB_TrackBelt <sup>*1</sup>           | Used to enable tracking a workpiece.                                                 |

\*1: Added with Version 2.0.0 upgrade of AdeptRobot Control Library (SYSMAC-XR009)

# 2. Before You Begin

#### Additional Information

The file names and descriptions that appear in screens used for explanation are those of Sysmac Library Version 1.0.0. Substitute the file names and descriptions of the version you are using.

# 2.1. Downloading the Sysmac Library

Use the following procedure to download the Sysmac Library.

# 

#### Additional Information

Refer to the *Sysmac Studio Version 1 Operation Manual* (Cat. No. W504) for information on installing the Sysmac Studio.

Use the following procedure to download the Sysmac Library.

|      | OMRON Industrial Autor                       | mation   + Global                                                        | + Cor                                                                                                    | search                         |
|------|----------------------------------------------|--------------------------------------------------------------------------|----------------------------------------------------------------------------------------------------|--------------------------------|
|      | Home Our Strengths Produc                    | ts Technical Support   Global Netv                                       | vork About Us                                                                                                    |                                |
|      | Home > Products > Product Category > Automat | tion Systems > Machine Automation Controllers > So                       | ftware > SYSMAC-XR[][]]                                                                                                    |                                |
|      | Product Category                             | Sysmac Library                                                           |                                                                                                    | about this Product Family      |
|      | Automation Systems                           | SYSMAC-XR[][][]                                                          |                                                                                                    | Inquiry of this Product        |
|      | Machine Automation Controllers               |                                                                          | The Sysmac Library for the NJ/NX                                                                                                    |                                |
|      | Software                                     | 100002                                                                   | Machine Automation Controller<br>provides Function Blocks packed                                                                                                    | Related Contents<br>Common (4) |
|      | → SYSMAC-SE2[][]]                            |                                                                          | with know-how that makes advanced control easy.                                                                                                    | Automation Systems (1)         |
|      | SYSMAC-XR                                    |                                                                          |                                                                                                    | Machine Automation Controllers |
|      | ST SHIPC PARED                               |                                                                          | Item list of SYSMAC-XR[][][]                                                                                                    | (2)                            |
|      | Product Category                             |                                                                          |                                                                                                    | Special Contents (1)           |
|      | Cautions                                     | Sysmac Library                                                           |                                                                                                    |                                |
|      | Item A to Z Index                            |                                                                          |                                                                                                    |                                |
|      | Applications                                 |                                                                          | Sysmac Library downloads                                                                                                    |                                |
|      | Correction Notice                            |                                                                          | You can download the Sysmac Library<br>for the NJ/NX Machine Automation<br>Controller that provides Function Blocks.<br>Note: For Vibration Suppression Control<br>Library and Temperature Control<br>Library, please ask your OMRON sales<br>representative. |                                |
| Clic | ck on the <b>Sysmac Lib</b>                  | Features Lineup Specification                                            |                                                                                                    | download screen.               |
|      | Sysmac Library                               | Sysmac Library                                                           | / downloads                                                                                                    |                                |
|      | DOWNLOAD                                     | for the NJ/NX N<br>Controller that<br>Note: For Vibra<br>Library and Ter | bad the Sysmac Library<br>Machine Automation<br>provides Function Blocks.<br>tion Suppression Control<br>mperature Control<br>ask your OMRON sales                                                                                                    |                                |

| 3 | The download screen appears.                                                                                                    |
|---|----------------------------------------------------------------------------------------------------|
|   | Sysmac Library downloads                                                                                                    |
|   | You can download the Sysmac Library for the NJINX Machine Automation Controller that provides Function Blocks.                                                                                                    |
|   | Precautions                                                                                                    |
|   | <ul> <li>When building a system, check the specifications for all devices and equipment that will make up the system and make sure that the Omron products are used well within their rated specifications and performances. Safety measures, such as safety circuits, must be implemented in order to minimize the risks in the event of a malfunction.</li> <li>Thoroughly read and understand the manuals for all devices and equipment that will make up the system to ensure that the system is used safely. Review the entire</li> </ul>                                                                                                    |
|   | contents of these manuals, including all safety precautions, precautions for safe use, and precautions for correct use. Confirm all regulations, standards, and restrictions that the system must adhere to.                                                                                                    |
|   | Check the user program for proper execution before you use it for actual operation.                                                                                                    |
| 4 | Accept the Software License Agreement and transition to the login screen by clicking the <b>Agree the terms and move to Login Screen</b> button.                                                                                                    |
|   | IMPORTANT<br>By downloading the software from this website, you agree to the terms of the Software<br>License Agreement.                                                                                                    |
|   | <ul> <li>Software License Agreement</li> <li>This Software License Agreement("Agreement") is a binding agreement between you("User") and OMRON Corporation("OMRON") on the terms and conditions of the license of this Software.</li> <li>The term "Software" used in this Agreement means the computer programs and related documentations identified below. All title, ownership rights and intellectual property rights in and to this Software and any copies thereof remain the sole property of OMRON or its third party suppliers and shall not be assigned to the User under this Agreement. This Software: Sysmac Library</li> <li>OMRON grants the User a non-exclusive and limited license to use this Software on one computer owned by the User for free of charge.</li> <li>The User may not sub-license, assign, rent nor lease this Software to any third party without prior written consent of OMRON.</li> <li>The User may not make copies of this Software except for backup. The User may also not decompile, reverse assemble and reverse engineer this Software, and take any similar action.</li> </ul> |
| 5 | Agree the terms and nevve to Login Screen *21<br>Enter your Country/Region, E-mail address and License number of Sysmac Studio and<br>then click <b>Next</b> to transition to the Sysmac Library Download Service.                                                                                                    |
|   | Sysmac Library Download Service                                                                                                    |
|   | Enter your e-mail address which you wrote in the member registration, region, and license No. described on the Member Registration Sheet.                                                                                                    |
|   | Country/Region<br>E-mail address                                                                                                    |
|   | License number of Sysmac Studio                                                                                                    |
|   | Next Reset Be sure to read the following terms first.                                                                                                    |
|   | (1) The license No. of this service is described on the license sheet of Sysmac Studio.                                                                                                    |
|   | (2) If you have not made member registration yet, please "Click Here" to make<br>registration.                                                                                                    |
|   | Close                                                                                                    |
|   | Copyright OMRON Corporation 1996-2016. All Rights Reserved.                                                                                                    |

| Sysmac Library D                                                                                                    | Download Service                                                                                                    |  |  |  |  |
|----------------------------------------------------------------------------------------------------|----------------------------------------------------------------------------------------------------|--|--|--|--|
|                                                                                                    |                                                                                                    |  |  |  |  |
| Sysmac Library for NJ/NX Machine Automation Controller                                                                                            |                                                                                                    |  |  |  |  |
| The Sysmac Library for the NJ/NX Machine Automation Controller provides Function Blocks packed<br>with know-how that makes advanced control easy. |                                                                                                    |  |  |  |  |
|                                                                                                    |                                                                                                    |  |  |  |  |
| Click here for the procedure to install Sysmac Libraries.                                                                                         |                                                                                                    |  |  |  |  |
|                                                                                                    |                                                                                                    |  |  |  |  |
|                                                                                                    |                                                                                                    |  |  |  |  |
|                                                                                                    | ibrary (SYSMAC-XR009)                                                                                                    |  |  |  |  |
| The Adept Robot Control                                                                                                    | I Library is used to directly control Adept Robots from NJ/NX-series                                                                                                    |  |  |  |  |
| The Adept Robot Control<br>Controller. You can use the<br>from NJ/NX-series Control                                                               | I Library is used to directly control Adept Robots from NJ/NX-series<br>this library to control any types of robots like parallel, SCARA and articulate<br>oller with common instructions and a common programming method.                                                                                                   |  |  |  |  |
| The Adept Robot Control<br>Controller. You can use the<br>from NJ/NX-series Control<br>Update                                                     | I Library is used to directly control Adept Robots from NJ/NX-series<br>this library to control any types of robots like parallel, SCARA and articulate<br>oller with common instructions and a common programming method.                                                                                                   |  |  |  |  |
| The Adept Robot Control<br>Controller. You can use the<br>from NJ/NX-series Control                                                               | I Library is used to directly control Adept Robots from NJ/NX-series<br>this library to control any types of robots like parallel, SCARA and articulate<br>oller with common instructions and a common programming method.                                                                                                   |  |  |  |  |
| The Adept Robot Control<br>Controller. You can use the<br>from NJ/NX-series Control<br>Updated<br>Apr. 11th, 2016                                 | I Library is used to directly control Adept Robots from NJ/NX-series<br>this library to control any types of robots like parallel, SCARA and articulate<br>oller with common instructions and a common programming method.<br>d date File name (File size) Version                                                           |  |  |  |  |
| The Adept Robot Control<br>Controller. You can use the<br>from NJ/NX-series Control<br>Updated<br>Apr. 11th, 2016                                 | I Library is used to directly control Adept Robots from NJ/NX-series<br>this library to control any types of robots like parallel, SCARA and articulate<br>oller with common instructions and a common programming method.<br>I date File name (File size) Version<br>Setup_EIP_Adept_V1_0_0.exe (11.6MB) Ver.1.0.0          |  |  |  |  |
| The Adept Robot Control<br>Controller. You can use the<br>from NJ/NX-series Control<br>Updated<br>Apr. 11th, 2016                                 | I Library is used to directly control Adept Robots from NJ/NX-series<br>this library to control any types of robots like parallel, SCARA and articulate<br>oller with common instructions and a common programming method.<br>ad date File name (File size) Version<br>Setup_EIP_Adept_V1_0_0.exe (11.6MB) Ver.1.0.0<br>Open |  |  |  |  |

| -       |                                                             | file and the change the filename if desired and then                                                                                                    |
|---------|-------------------------------------------------------------|----------------------------------------------------------------------------------------------------|
| clic    | ek the Save button to save the f                            | file.                                                                                                    |
| 8 If th | The publisher of Setup_EIP_Adept_V1_0_0.exe couldn't be ver | Save       Cancel         ck View downloads to continue downloading the file.         iffed. Learn more       Bun View downloads x         on of step 2 of 2.2 Installing the Sysmac Library starts. |

| View Downloads - Internet Explorer                                                                                                    |                              |                                                          |                |          |        | X                       |
|----------------------------------------------------------------------------------------------------|------------------------------|----------------------------------------------------------|----------------|----------|--------|-------------------------|
| View and track your downloads                                                                                                    | 5                            |                                                          | Search down    | loads    |        | م                       |
| Name                                                                                                    |                              | Location                                                 | A              | tions    |        |                         |
| Setup_EIP_Adept_V1_0_0.ex<br>ssp.usr.ne.jp                                                                                                    | e 11.6 MB                    | The publisher of this prog<br>be verified.<br>Learn more | gram couldn't  |          | Run    | ) ×                     |
|                                                                                                    |                              |                                                          |                |          |        |                         |
| SmartScreen Filter is turned off.                                                                                                    |                              |                                                          |                | Turn on  |        |                         |
|                                                                                                    |                              |                                                          |                |          | _      |                         |
| ou can check that the                                                                                                    | e file has t                 | been saved in                                            | the selec      |          | ation. | e                       |
|                                                                                                    | e file has t                 | been saved in                                            | the selec      |          |        | x                       |
| ou can check that the                                                                                                    | e file has t<br>Share with • |                                                          | the selec      | ted loca | ation. | x                       |
| ou can check that the<br>Organize<br>Favorites                                                                                                    | Share with ▼<br>e            | Slide show New<br>Date                                   | folder<br>Type | ted loca | ation. | X<br>I J                |
| ou can check that the<br>Organize<br>Favorites                                                                                                    | Share with 🔻                 | Slide show New<br>Date                                   | folder<br>Type | ted loca | ation. | X<br>I J                |
| ou can check that the<br>Organize Include in library •<br>Favorites<br>Downloads<br>Recent Places<br>Desktop<br>Libraries<br>Documents<br>Music<br>Pictures | Share with ▼<br>e            | Slide show New<br>Date                                   | folder<br>Type | ted loca | ation. | <b>X</b><br>Im <b>5</b> |
| ou can check that the                                                                                                    | Share with ▼<br>e            | Slide show New<br>Date                                   | folder<br>Type | ted loca | ation. | X<br>I J                |
| ou can check that the<br>Tsunagi<br>Organize Include in library •<br>Favorites<br>Downloads<br>Recent Places<br>Desktop<br>Libraries                        | Share with ▼<br>e            | Slide show New<br>Date                                   | folder<br>Type | ted loca | S      | earch Tsu               |

# 2.2. Installing the Sysmac Library

Use the following procedure to install the downloaded Sysmac Library.

| 1 | Double-click the downloaded Sysmac Library file to install.                                                                                                    |
|---|----------------------------------------------------------------------------------------------------|
|   |                                                                                                    |
|   | Search Tsu P                                                                                                    |
|   | Organize ▼     Include in library ▼     Share with ▼     Slide show     New folder     Image: Image: |
|   | Karrie     Date     Type     Size     Tags       Downloads     Secent Places     E     Setup_EIP_Adept_V1_0_0.exe     2016/04/12 11:58     Application     11,887 KB                                                                                                    |
|   | <ul> <li>☐ Libraries</li> <li>☐ Documents</li> <li>J Music</li> <li>☐ Pictures</li> <li>☑ Videos</li> </ul>                                                                                                    |
|   | Regroup                                                                                                    |
|   | 1 item                                                                                                    |
| 2 | Select the desired installation language and then click <b>OK</b> to start the installation.                                                                                                    |
|   | EIP_Adept V1.0.0 - InstallShield Wizard                                                                                                    |
|   | Select the language for the installation from the choices below.                                                                                                    |
|   | English (United States)                                                                                                    |
|   | OK Cancel                                                                                                    |
| 3 | The <b>Preparing to Install</b> dialog box appears.                                                                                                    |
|   | EIP_Adept V1.0.0 - InstallShield Wizard                                                                                                    |
|   | Preparing to Install                                                                                                    |
|   | EIP_Adept V1.0.0 Setup is preparing the InstallShield Wizard,<br>which will guide you through the program setup process.<br>Please wait.                                                                                                    |
|   | Preparing to Install                                                                                                    |
|   |                                                                                                    |
|   | Cancel                                                                                                    |

| 4 | Click <b>Next</b> to continue with the installation.                                                                                                    |
|---|----------------------------------------------------------------------------------------------------|
|   | EIP_Adept V1.0.0 - InstallShield Wizard                                                                                                    |
|   | Welcome to the InstallShield Wizard for EIP_Adept<br>V1.0.0                                                                                                    |
|   | The InstallShield Wizard will install EIP_Adept V1.0.0 on<br>your computer. To continue, click Next.                                                                                                    |
|   | < Back Next > Cancel                                                                                                    |
| 5 | Accept the License Agreement and click Next to continue.                                                                                                    |
|   | EIP_Adept V10.0 - InstallShield Wizard         License Agreement         Please read the following license agreement carefully.         MPORTANT         By installing this Software on your computer, you agree to be bound by the following         Software License Agreement[translation]         This Software License Agreement["Agreement"] is a binding agreement between you         PUser" and OMRON Corporation["OMRON"] on the terms and conditions of the license         I accept the terms of the license agreement         I do not accept the terms of the license agreement         IntradShed |
| 6 | Select the location to install the files and click Next to continue.                                                                                                    |

| 7 | Click <b>Install</b> to start the installation with this configuration                                                                     |
|---|----------------------------------------------------------------------------------------------------|
| 7 | Click <b>Install</b> to start the installation with this configuration.                                                                    |
|   | EIP_Adept V1.0.0 - InstallShield Wizard                                                                                                    |
|   | Ready to Install the Program The wizard is ready to begin installation.                                                                    |
|   |                                                                                                    |
|   | Click Install to begin the installation.<br>If you want to review or change any of your installation settings, click Back. Click Cancel to |
|   | exit the wizard.                                                                                                    |
|   |                                                                                                    |
|   | InstallShield Cancel                                                                                                    |
| 8 | The <b>Installing</b> dialog box appears.                                                                                                  |
|   | EIP_Adept V1.0.0 - InstallShield Wizard                                                                                                    |
|   | Setup Status                                                                                                    |
|   |                                                                                                    |
|   | The InstallShield Wizard is installing EIP_Adept V1.0.0                                                                                    |
|   |                                                                                                    |
|   |                                                                                                    |
|   |                                                                                                    |
|   |                                                                                                    |
|   |                                                                                                    |
|   |                                                                                                    |
|   | InstallShield                                                                                                    |
|   | Cancel                                                                                                    |
|   |                                                                                                    |
| 9 | This dialog box indicates that the installation is complete. Click Finish to finish the                                                    |
| - | installation process.                                                                                                    |
|   |                                                                                                    |
|   | EIP_Adept V1.0.0 - InstallShield Wizard                                                                                                    |
|   | InstallShield Wizard Complete                                                                                                    |
|   | The InstallShield Wizard has successfully installed<br>EIP_Adept V1.0.0. Click Finish to exit the wizard.                                  |
|   |                                                                                                    |
|   |                                                                                                    |
|   |                                                                                                    |
|   |                                                                                                    |
|   |                                                                                                    |
|   |                                                                                                    |
|   |                                                                                                    |
|   | < Back Finish Cancel                                                                                                    |
|   |                                                                                                    |

# 2.3. Importing the Sysmac Library into Sysmac Studio

Use the following procedure to import the installed Sysmac Library into the Sysmac Studio.

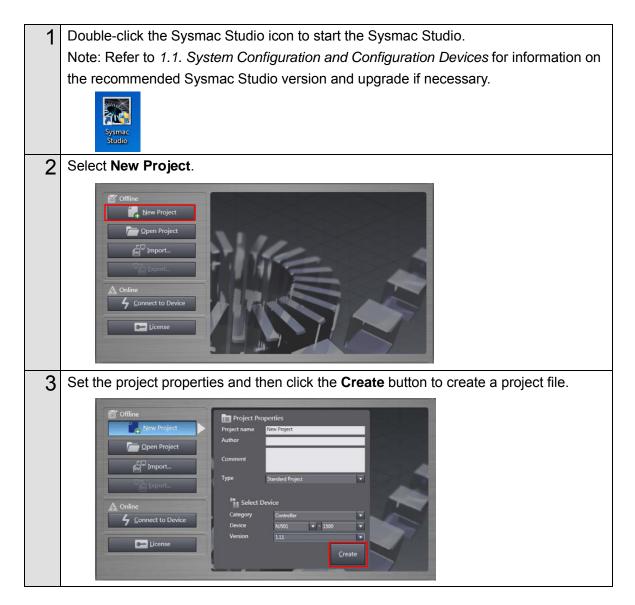

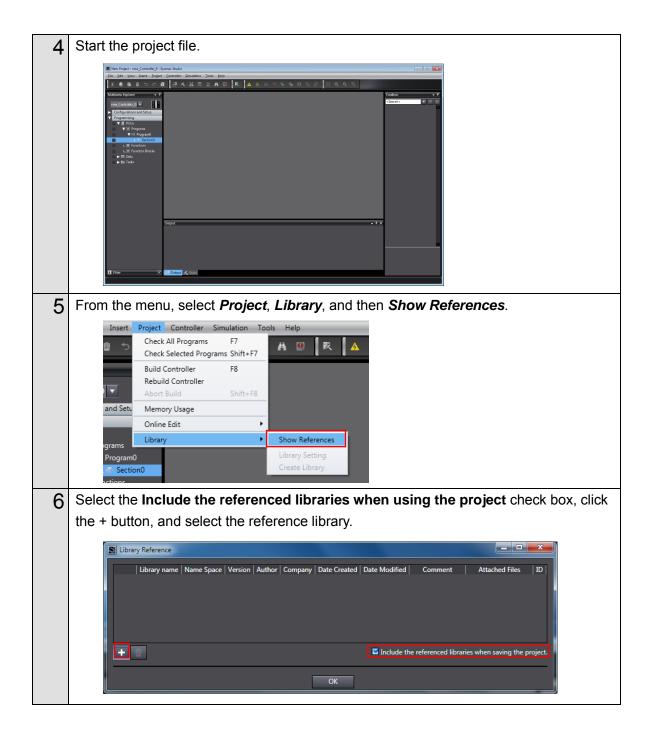

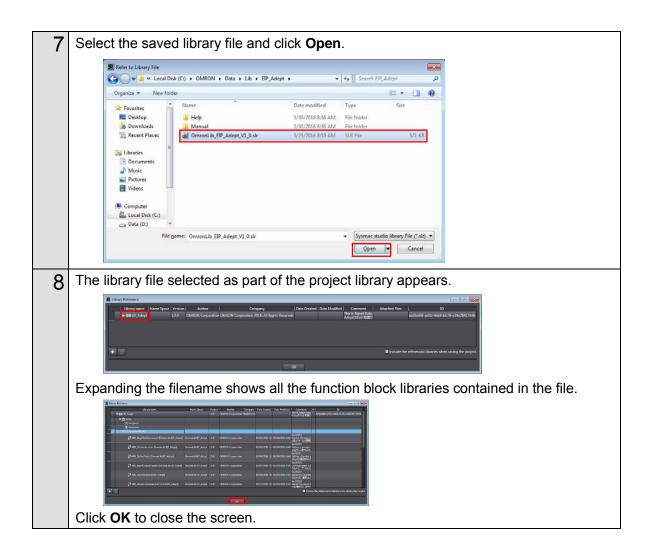

# 3. EtherNet/IP Settings

This section describes the setting contents of communication settings, global variables, tag sets, and tag data link that are all defined in this document.

# **3.1.Communication Settings**

The parameters that are set in this document are shown below.

## **Communication Settings of Personal Computer**

The parameters for Robot Controller are set on a personal computer for setting via an Ethernet network.

The following table shows the parameters required for connecting a personal computer for setting and Robot Controller using the Ethernet communications.

| Setting     | Personal computer for setting | Robot controller                  |
|-------------|-------------------------------|-----------------------------------|
| IP address  | 172.16.169.10 *2              | 172.16.169.118 (default value) *1 |
| Subnet mask | 255.255.0.0                   | 255.255.0.0 (default value)       |

\*1. Each Robot Controller is allocated with a unique IP address.

Set an IP address of a personal computer for setting according to an IP address of Robot Controller.

This IP address provided above is for Robot Controller used in this document..

\*2. Set an IP address of personal computer for setting, which needs to have a different host part of an IP address from the one of Robot Controller.

## **EtherNet/IP Communication Settings**

The parameters required for connecting Controller to Robot Controller via EtherNet/IP are shown below.

| Setting     | Controller    | Robot controller |
|-------------|---------------|------------------|
| IP address  | 192.168.250.1 | 192.168.250.2    |
| Subnet mask | 255.255.255.0 | 255.255.255.0    |

# 3.2. Global Variables

The following table shows details on global variables. The Controller handles tag data link data as global variables.

| Name       | Data type              | Network<br>publish | Robot controller allocation | Data size<br>(bytes) |
|------------|------------------------|--------------------|-----------------------------|----------------------|
| to_Robot   | BYTE[214]              | Output             | Input area                  | 214                  |
| from_Robot | BYTE[284]              | Input              | Output area                 | 284                  |
| gRobotData | OmronLib\EIP_Adept\sAR | Do not             | -                           | -                    |
| -          | B_ROBOT_DATA_REF       | publish            |                             |                      |

# Precautions for Correct Use

When the data size of the Robot controller tag data link has an odd number of bytes, the data types of global variables must be declared as BYTE and not BOOL.

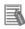

ПЛ

## Additional Information

The Sysmac Studio supports two types of input formats as follows to specify a variable data type as an array.

(1) BOOL [16]

(2) ARRAY[0..15] OF BOOL

Even if you input the data type in format (1), the Sysmac Studio automatically converts the format to format (2) so that the variable table always shows the data type in format (2).

In this Guide, this is referred to as "BOOL [16]" for simplicity.

The above example represents BOOL data type that consists a 16-element array.

# 3.3. Tag Sets

The following table shows the tag set settings used in the tag data link.

#### Output area (Controller to Robot controller)

| 0 | riginator var                           | Data size (bytes) |                   |
|---|-----------------------------------------|-------------------|-------------------|
| E | IP002_OUT                               | 214               |                   |
|   | OUT No. Global variable name (tag name) |                   | Data size (bytes) |
|   | 1                                       | to_Robot          | 214               |

#### Input area (Robot controller to Controller)

| 0 | riginator var | Data size (bytes)               |                   |  |
|---|---------------|---------------------------------|-------------------|--|
| Е | IP002_IN      | 284                             |                   |  |
|   | IN No.        | Global variable name (tag name) | Data size (bytes) |  |
|   | 1             | from_Robot                      | 284               |  |

# 3.4. Tag Data Link Tables

The following table shows the settings for tag data link tables (connection settings). The values in red-bordered cells must be the same as those in the EDS file of the Robot controller.

| Connection name | Connection I/O type    | RPI (ms) | Timeout Value |  |
|-----------------|------------------------|----------|---------------|--|
| default_001     | Robot Command/Response | 50.0     | RPI x 4       |  |

| Connection<br>I/O type | Input/<br>Output | Target Variable<br>(Robot controller<br>setting value:<br>instance number) | Size<br>(Bytes) | Originator<br>variable<br>(tag set name) | Size<br>(Bytes) | Connection<br>Type              |
|------------------------|------------------|----------------------------------------------------------------------------|-----------------|------------------------------------------|-----------------|---------------------------------|
| Robot                  | Input            | 3                                                                          | 214             | EIP002_IN                                | 214             | Multi-cast connection           |
| Command/R<br>esponse   | Output           | 4                                                                          | 284             | EIP002_OUT                               | 284             | Point to<br>Point<br>connection |

| Controller |        | Robot controller |                          |      |          |  |
|------------|--------|------------------|--------------------------|------|----------|--|
| Global     | Array  | Area             | Name                     | Size | Port     |  |
| variables  | number |                  |                          |      | number   |  |
| to_Robot   | [0]    | Robot_Command    | Insturuction_Command     | 2    | -        |  |
|            | [2]    | Input area       | Jog_Mode_Command         | 2    | -        |  |
|            | [4]    | (214 bytes)      | Output_Signals_Command   | 2    | #1641 to |  |
|            |        |                  |                          |      | #1642    |  |
|            | [6]    |                  | Motoin_QualiFier_Command | 2    | -        |  |
|            | [8]    |                  | Motion_Parameter         | 20   | -        |  |
|            | [28]   |                  | Location1                | 24   | -        |  |
|            | [52]   |                  | Pallet_Description       | 14   | -        |  |
|            | [66]   |                  | MCP_Communication        | 90   | -        |  |
|            | [156]  |                  | Location2                | 24   | -        |  |
|            | [180]  |                  | Vision_Commands          | 8    | -        |  |
|            | [188]  |                  | Belt_Commands            | 8    | -        |  |
|            | [196]  |                  | Belt_Latch_Commands      | 4    | -        |  |
|            | [200]  |                  | Belt_Description         | 14   | -        |  |

# Description of Robot controller output area

| Controller |        | Robot controller |                   |      |          |  |
|------------|--------|------------------|-------------------|------|----------|--|
| Global     | Array  | Area Name        |                   | Size | Port     |  |
| variables  | number |                  |                   |      | number   |  |
| from_Rob   | [0]    | Robot_Status     | System_State      | 18   | #0641 to |  |
| ot         |        | Output area      |                   |      | #0642    |  |
|            |        | (284 bytes)      |                   |      |          |  |
|            | [18]   |                  | MCP_Status        | 6    | -        |  |
|            | [24]   |                  | Error_Status      | 92   | -        |  |
|            | [116]  |                  | Locations         | 72   | -        |  |
|            | [188]  |                  | Vision_Status     | 40   | -        |  |
|            | [228]  |                  | Belt_Status       | 40   | -        |  |
|            | [268]  |                  | Belt_Latch_Status | 16   | -        |  |

# 4. EtherNet/IP Connections

This section describes the procedure to connect the Robot controller and Controller via EtherNet/IP connections.

Information on some configuration procedures are in the Machine Automation Controller NJ-series EtherNet/IP<sup>TM</sup> Connection Guide - OMRON Corporation Adept Robot of ePLC (Cat. No. P649), and thus omitted in this guide. Please read the connection guide before performing the following procedure.

This document was created on the basis that the Controller is still at the default settings from the factory. Refer to *Appendix - Initialization Method* for information on initializing devices.

# 4.1. Procedural Sequence

This section describes the procedure to connect the Robot controller and the Controller via an EtherNet/IP connection and to create EtherNet/IP tag data links.

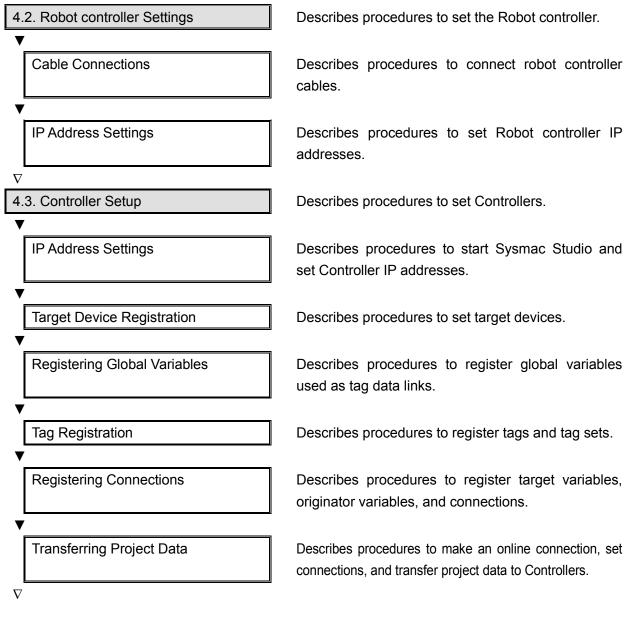

4.4. Confirming EtherNet/IP Communication

▼

V

Connection Status Confirmation

Data Exchange Confirmation

Describes procedures to confirm that EtherNet/IP tag data links are functioning properly.

Describes procedures to confirm the status of EtherNet/IP connections.

Describes procedures to confirm that data is exchanged correctly.

# 4.2. Robot Controller Settings

This section describes procedures to set the Robot controller.

#### **Cable Connections**

This section describes procedures to connect robot controller cables.

For more information, refer to 7.2.1 Cable Connection in the Machine Automation Controller NJ-series EtherNet/IP<sup>TM</sup> Connection Guide - OMRON Corporation Adept Robot of ePLC (Cat. No. P649).

#### **IP Address Settings**

This section describes procedures to set Robot controller IP addresses.

## Precautions for Correct Use

Use a personal computer and the Ethernet connection to confirm the settings of the Robot controller.

Note that the personal computer settings may need to be reconfigured.

For more information, refer to 7.2.2 *IP* Addresses in the Machine Automation Controller *NJ*-series EtherNet/ $IP^{TM}$  Connection Guide - OMRON Corporation Adept Robot of ePLC (Cat. No. P649).

#### 4.3. Controller Setup

This section describes procedures to set Controllers.

#### **IP Address Settings**

This section describes procedures to start Sysmac Studio and set Controller IP addresses. Sysmac Studio and a USB driver must be installed beforehand.

For more information, refer to 7.3.1 IP Address Settings in the Machine Automation Controller NJ-series EtherNet/IP<sup>TM</sup> Connection Guide - OMRON Corporation Adept Robot of ePLC (Cat. No. P649).

#### **Target Device Registration**

This section describes procedures to register target devices for tag data links.

For more information, refer to 7.3.2 Target Device Registration in the Machine Automation Controller NJ-series EtherNet/IP<sup>TM</sup> Connection Guide - OMRON Corporation Adept Robot of ePLC (Cat. No. P649).

#### **Registering Global Variables**

This section describes procedures to register global variables used as tag data links.

For more information, refer to 7.3.3 Global Variables in the Machine Automation Controller NJ-series EtherNet/IP<sup>TM</sup> Connection Guide - OMRON Corporation Adept Robot of ePLC (Cat. No. P649).

#### **Tag Registration**

This section describes procedures to register tags and tag sets used in tag data links.

For more information, refer to 7.3.4 Tag Registration in the Machine Automation Controller *NJ*-series EtherNet/IP<sup>TM</sup> Connection Guide - OMRON Corporation Adept Robot of ePLC (Cat. No. P649).

#### **Setting Connections**

This section describes procedures to register target variables (connection establishment), originator variables (connection establishment), and connections (tag data link tables).

For more information, refer to 7.3.5 Connection Settings in the Machine Automation Controller NJ-series EtherNet/IP<sup>TM</sup> Connection Guide - OMRON Corporation Adept Robot of ePLC (Cat. No. P649).

#### **Transferring Project Data**

This section describes procedures to make an online connection and transfer project data to Controllers.

# M WARNING

The devices or machines may operate unexpectedly regardless of the operating mode of the CPU Unit when transferring the following data from Sysmac Studio; user programs, configurations and setup data, device variables, and values in memory used for CJ-series Units.

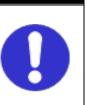

Confirm safety at the destination slave before transferring project data.

For more information, refer to 7.3.6 *Transferring Project Data* in the *Machine Automation Controller NJ-series EtherNet/IP<sup>TM</sup> Connection Guide - OMRON Corporation Adept Robot of ePLC* (Cat. No. P649).

### 4.4. Confirming EtherNet/IP Communication

This section describes procedures to confirm that EtherNet/IP tag data links are functioning properly.

#### **Connection Status Confirmation**

This section describes procedures to confirm the status of EtherNet/IP connections.

For more information, refer to 7.4.1 Confirming Connection Status in the Machine Automation Controller NJ-series EtherNet/IP<sup>TM</sup> Connection Guide - OMRON Corporation Adept Robot of ePLC (Cat. No. P649).

#### **Data Exchange Confirmation**

This section describes procedures to confirm that data is exchanged correctly via tag data links.

For more information, refer to 7.4.2 Data Exchange Confirmation in the Machine Automation Controller NJ-series EtherNet/IP<sup>TM</sup> Connection Guide - OMRON Corporation Adept Robot of ePLC (Cat. No. P649).

# 5. Programming

## 5.1 Programming Overview

This section describes the procedure to program the point-to-point connections illustrated in 1.2. Robot System.

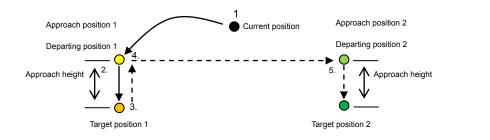

| Number | Description of operation                                       |
|--------|----------------------------------------------------------------|
| 1.     | Transition from the current position to approach position 1 of |
|        | target position 1.                                             |
| 2.     | Transition from approach position 1 to target position 1.      |
| 3.     | Transition from target position 1 to departing position 1.     |
| 4.     | Transition from departing position 1 to approach position 2 of |
|        | target position 2.                                             |
| 5      | Transition from approach position 2 to target position 2.      |

The following sections are described using the operating environment configured in Sections 2 through 4 and the resulting project file. Devices will not operate correctly if only the procedures described in this section are performed.

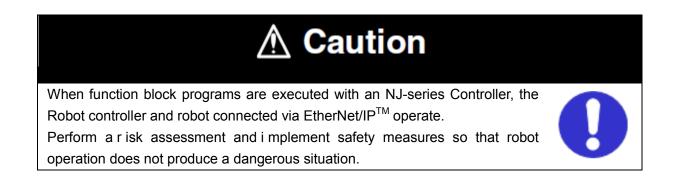

#### **Program name**

The following table shows the names of programs used in this Guide.

| Program name             | Application                                                                                                    |
|--------------------------|----------------------------------------------------------------------------------------------------|
| GetMemory                | Used to create correspondence between variables used in the program and the robot control data shared with tag data links. |
| ResetRobotError          | Used to clear errors that occur in the robot.                                                                              |
| Exec_RobotControl        | Used to execute the Enable Power instruction, Calibrate Robot                                                              |
|                          | instruction and Cancel Robot Movement instruction, specify                                                                 |
|                          | settings for the Stop on input function, and monitor robot                                                                 |
|                          | statuses, robot positions, configuration statuses and error                                                                |
|                          | statuses.                                                                                                    |
| Exec_PickAndPlace_ToPos1 | Used to move the robot to the target position 1 via gate                                                                   |
|                          | operation.                                                                                                    |
| Exec_PickAndPlace_ToPos2 | Used to move the robot to the target position 2 via gate                                                                   |
|                          | operation.                                                                                                    |

#### **Global variables**

The following table shows the names of global variables used in this Guide.

| Name       | Data type                           | Network publish |
|------------|-------------------------------------|-----------------|
| gRobotData | Omron\EIP_Adept\sARB_ROBOT_DATA_REF | Do not publish  |
| from_Robot | ARRAY[0283]OF BYTE                  | Input           |
| to_Robot   | ARRAY[0213]OF BYTE                  | Output          |

The global variables from\_Robot and to\_Robot are already registered in the project file created by performing the procedures described in Sections 2 through 4 in this Guide. These do not need to be reconfigured for subsequent operations.

## Internal and External Variables

The following table shows the names of internal and external variables used in this Guide.

| Program<br>name       | Variable<br>type      | Name                 | Data type                                   | Initial<br>value |
|-----------------------|-----------------------|----------------------|---------------------------------------------|------------------|
| GetMemory             | Internal<br>Variables | -                    | -                                           | -                |
|                       | External<br>Variables | to_Robot             | ARRAY[0213]OF BYTE                          | -                |
|                       |                       | gRobotDATA           | OmronLib\EIP_Adept\sARB<br>_ROBOT_DATA_REF  | -                |
|                       |                       | from_Robot           | ARRAY[0283]OF BYTE                          | -                |
|                       |                       | _EIP_EstbTargetSta   | ARRAY[0255]OF BOOL                          | -                |
| ResetRobot<br>Error   | Internal<br>Variables | Enable               | BOOL                                        | FALSE            |
|                       |                       | Done                 | BOOL                                        | FALSE            |
|                       |                       | Busy                 | BOOL                                        | FALSE            |
|                       |                       | Error                | BOOL                                        | FALSE            |
|                       |                       | ErrorID              | WORD                                        | 0000             |
|                       |                       | ErrorIDEX            | DWORD                                       | 000000<br>00     |
|                       |                       | fbResetRobotError    | OmronLib\EIP_Adept\ARB_<br>ResetRobotError  | -                |
|                       | External<br>Variables | gRobotDATA           | OmronLib\EIP_Adept\sARB<br>_ROBOT_DATA_REF  | -                |
| Exec_Robo<br>tControl | Internal<br>Variables | enable               | BOOL                                        | FALSE            |
|                       |                       | power                | BOOL                                        | FALSE            |
|                       |                       | calibrate            | BOOL                                        | FALSE            |
|                       |                       | brake                | BOOL                                        | FALSE            |
|                       |                       | stopOnInput          | BOOL                                        | FALSE            |
|                       |                       | robotState           | OmronLib\EIP_Adept\sARB<br>ROBOT STATE REF  | -                |
|                       |                       | robotMotion          | OmronLib\EIP_Adept\sARB<br>ROBOT MOTION REF | -                |
|                       |                       | robotPosition        | OmronLib\EIP_Adept\sARB<br>ROBOT POS REF    | -                |
|                       |                       | robotConfig          | OmronLib\EIP_Adept\sARB<br>ROBOT_CONFIG_REF | -                |
|                       |                       | robotError           | OmronLib\EIP_Adept\sARB<br>ROBOT_ERROR_REF  | -                |
|                       |                       | fbRobotControl       | OmronLib\EIP_Adept\ARB_<br>RobotControl     | -                |
|                       |                       | RobotControl_Enabled | BOOL                                        | FALSE            |
|                       | External              | gRobotData           | Omronlib\EIP_Adept\sARB                     | -                |
|                       | Variables             |                      | _ROBOT_DATA_REF                             |                  |

| Exec Pick              | Internal              | position             | Omronlib\EIP Adept\sARB                        | -     |
|------------------------|-----------------------|----------------------|------------------------------------------------|-------|
| AndPlace               | Variables             | pooliton             | MOVE POSITION REF                              |       |
| ToPos1                 |                       | motionParams         | Omronlib\EIP_Adept\sARB<br>_MOTION_PARAMS_REF  | -     |
|                        |                       | execute              | BOOL                                           | FALSE |
|                        |                       | blending             | BOOL                                           | FALSE |
|                        |                       | moveConfig           | Omronlib\EIP_Adept\sARB<br>_MOVE_CONFIG_REF    | -     |
|                        |                       | fbPickAndPlace       | Omronlib\EIP_Adept\ARB_<br>PickAndPlaceCommand | -     |
|                        |                       | PickAndPlace_Enabled | BOOL                                           | FALSE |
|                        | External<br>Variables | gRobotData           | Omronlib\EIP_Adept\sARB<br>_ROBOT_DATA_REF     | -     |
| Exec_Pick<br>AndPlace_ | Internal<br>Variables | position             | Omronlib\EIP_Adept\sARB<br>_MOVE_POSITION_REF  | -     |
| ToPos2                 |                       | motionParams         | Omronlib\EIP_Adept\sARB<br>_MOTION_PARAMS_REF  | -     |
|                        |                       | execute              | BOOL                                           | FALSE |
|                        |                       | blending             | BOOL                                           | FALSE |
|                        |                       | moveConfig           | Omronlib\EIP_Adept\sARB<br>_MOVE_CONFIG_REF    | -     |
|                        |                       | fbPickAndPlace       | Omronlib\EIP_Adept\ARB_<br>PickAndPlaceCommand | -     |
|                        |                       | PickAndPlace_Enabled | BOOL                                           | FALSE |
|                        | External<br>Variables | gRobotData           | Omronlib\EIP_Adept\sARB<br>_ROBOT_DATA_REF     | -     |

#### Sample Programs

The following shows the sample programs used in this Guide.

Refer to Section 2 Fundamentals of Programming in the Machine Automation Controller NJ-series Startup Guide (Cat. No. W513).

#### [GetMemory]

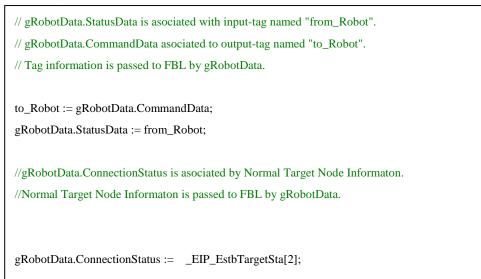

#### [ResetRobotError]

//fbResetRobotError will release the error that has occurred to the robot controller.
fbResetRobotError(
 gRobotData,
 enable,
 Done, Busy, Error, ErrorID, ErrorIDEX);
enable:=FALSE;

#### [Exec\_RobotControl]

//fbRobotControl controls the main robot settings and operations and monitors the Robot states,position,configuration and errors.

//Setting the power-on command.

IF RobotControlEnabled = TRUE THEN

power:=TRUE; calibrate:=FALSE; brake:=FALSE; stopOnInput:=FALSE;

RobotControlEnabled:=FALSE;

#### END\_IF;

//fbRobotControl controls the main robot settings and operations and monitors the Robot states,position,configuration and errors.

#### fbRobotControl(

RobotData:=gRobotData,

Enable:=enable,

Power:=power,

Calibrate:=calibrate,

CancelMotion:=brake,

StopOnInput:=stopOnInput);

```
//Setting Target position, operating parameters, operating configuration.
//Depart and Approach heights are equal.
IF PickAndPlace_Enabled= TRUE THEN
       position.Position[0] := 450;
      position.Position[1] := -100;
      position.Position[2] := 150;
      position.Position[3] := -180;
       position.Position[4] := 180;
       position.Position[5] := -180;
       motionParams.Speed := 20;
       motionParams.Acceleration :=100;
       motionParams.Deceleration := 100;
      motionParams.SpeedLimit := 100;
       moveConfig.AbsoluteApproach :=FALSE;
      moveConfig.ApproachHeight := 50;
      PickAndPlace_Enabled:= FALSE;
END_IF;
//fbPickAndPlace will achieve to the target position while Depart, Approach and Move motion.
fbPickAndPlace(
      RobotData:=gRobotData,
       Execute:=execute,
       Position:=position,
       Blending:=blending,
      MotionParams:=motionParams,
      MoveConfig:=moveConfig);
execute:=FALSE;
```

```
//Setting Target position, operating parameters, operating configuration.
//Depart and Approach heights are equal.
IF PickAndPlace_Enabled= TRUE THEN
      position.Position[0] := 450;
      position.Position[1] := 100;
      position.Position[2] := 150;
      position.Position[3] := -180;
      position.Position[4] := 180;
      position.Position[5] := -180;
      motionParams.Speed := 20;
      motionParams.Acceleration :=100;
      motionParams.Deceleration :=100;
      motionParams.SpeedLimit := 100;
      moveConfig.AbsoluteApproach := FALSE;
      moveConfig.ApproachHeight := 50;
      PickAndPlace_Enabled:= FALSE;
END_IF;
//fbPickAndPlace will achieve to the target position while Depart, Approach and Move motion.
fbPickAndPlace(
      RobotData:=gRobotData,
      Execute:=execute,
      Position:=position,
      Blending:=blending,
      MotionParams:=motionParams,
      MoveConfig:=moveConfig);
execute:=FALSE;
```

## 5.2. Creating Sample Programs

#### **Adding Programs**

Use this procedure to add names to your programs.

For the names of the programs, refer to *Program name* in 5.1 *Programming Overview*.

The following sections are described using the project file set in Sections 2 through 4 to create programs.

If you are continuing from Section 4 in one session, you do not need to import the project file created using steps 1 through 4.

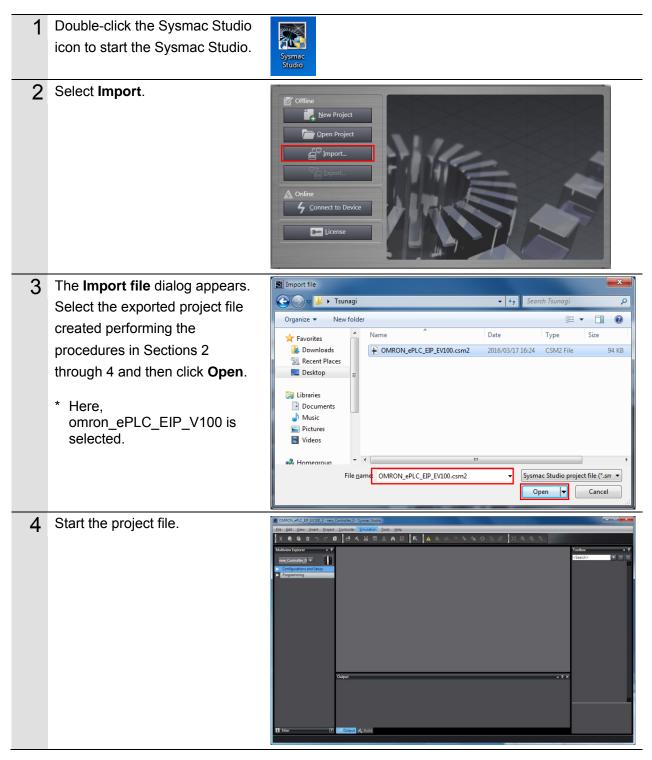

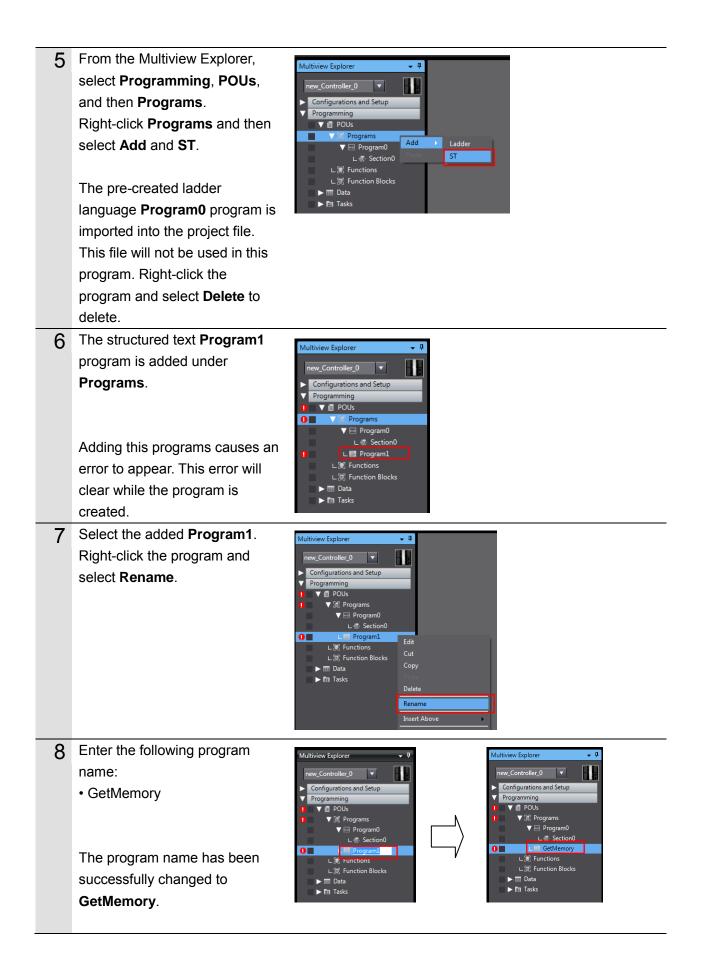

- 9 Repeat steps 5 through 8 to add four more ST programs and rename them as follows:
  - ResetRobotError
  - Exec\_RobotControl
  - Exec\_PickAndPlace\_ToPos1
  - Exec\_PickAndPlace\_ToPos2

The pre-created ladder language **Program0** program is imported into the project file. This file will not be used in this program. Right-click the program and select **Delete** to delete.

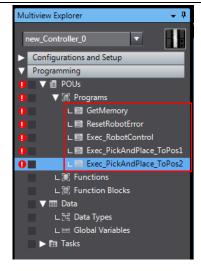

#### **Creating Global Variables**

Use the following procedure to register the global variables used in each program. For the names of the global variables, refer to *Internal and External Variables* in *5.1 Programming Overview*.

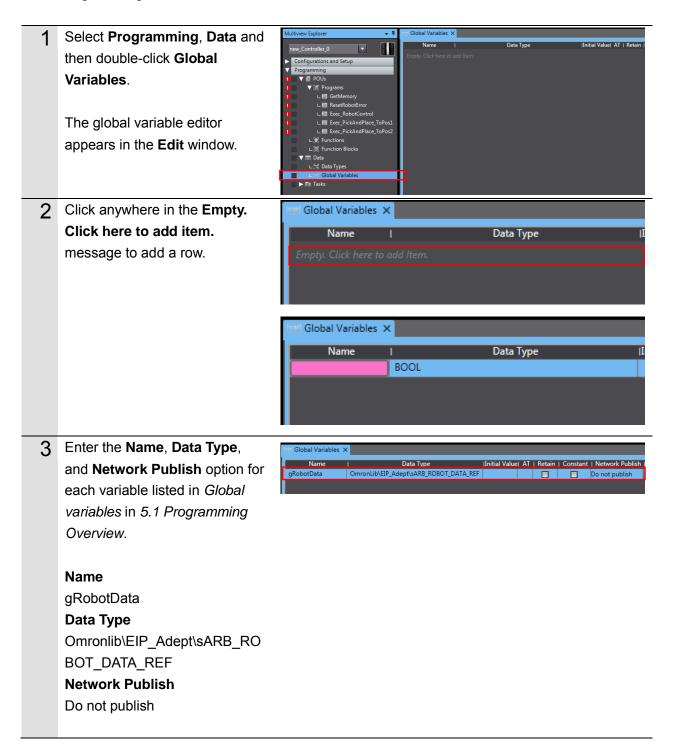

4 Repeat steps 2 and 3 until all global variables are registered.

The global variables *from\_Robot* and *to\_Robot* are already registered in the project file created by performing the procedures described in Sections 2 through 4. These do not need to be registered here.

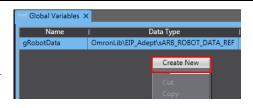

|                                     |                                        | i   Retain   Constant   Network Pu |
|-------------------------------------|----------------------------------------|------------------------------------|
|                                     | OmronLib\EIP_Adept\sARB_ROBOT_DATA_REF | Do not publis                      |
| from_Robot ARRAY[0283] OF BYTE Inpu | ARRAY[0283] OF BYTE                    | Input                              |

#### **Registering Internal and External Variables**

Use the following procedure to register the internal and external variables used in each program.

For the names of the global variables, refer to *Internal and External Variables* in *5.1 Programming Overview*.

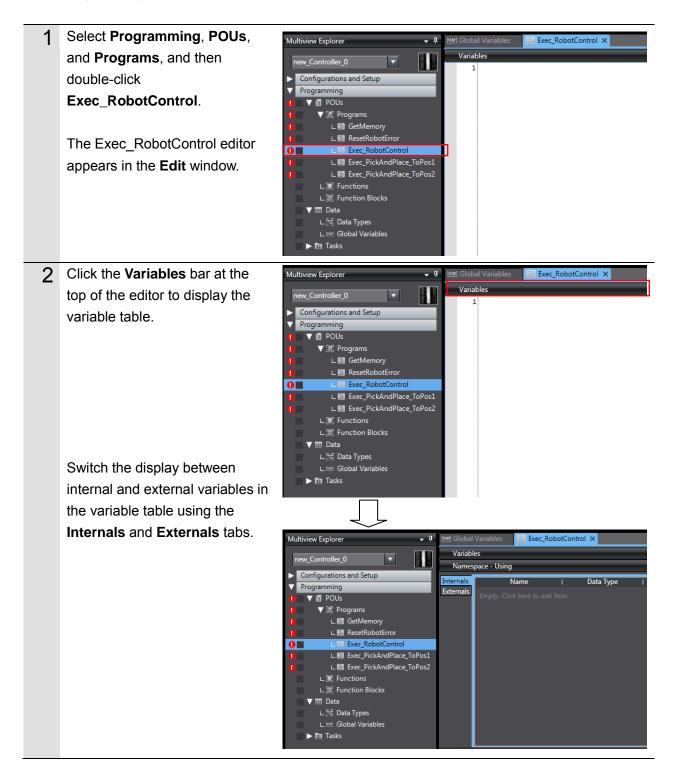

| 3 | Click anywhere in the "Empty.                                                                                                |                              |                                                                                                    |                                                                                                    |                                                                                                    |
|---|----------------------------------------------------------------------------------------------------|------------------------------|----------------------------------------------------------------------------------------------------|----------------------------------------------------------------------------------------------------|----------------------------------------------------------------------------------------------------|
| Ŭ | Click here to add item."                                                                                                    | Variables                    |                                                                                                    | ×                                                                                                    |                                                                                                    |
|   |                                                                                                    |                              | ce - Using                                                                                                    |                                                                                                    |                                                                                                    |
|   | message to add a row.                                                                                                    | Internals<br>Externals       | Name I Empty. Click here to add Item.                                                                                                    | Data Type   Initial Value                                                                                                    | I AT I                                                                                                    |
|   |                                                                                                    |                              | $\bigcup$                                                                                                    |                                                                                                    |                                                                                                    |
|   |                                                                                                    | Variables                    |                                                                                                    | ol X                                                                                                    |                                                                                                    |
|   |                                                                                                    | Namespa                      | ace - Using                                                                                                    |                                                                                                    |                                                                                                    |
|   |                                                                                                    | Internals<br>Externals       | Name I BOO                                                                                                    | Data Type I Initial Value                                                                                                    |                                                                                                    |
| 4 | Enter the Name, Data Type,                                                                                                   | varl Global \                | /ariables Exec_RobotCo                                                                                                    | ontrol ×                                                                                                    |                                                                                                    |
|   | and Initial Value for each                                                                                                   | Variable                     | 25                                                                                                    |                                                                                                    |                                                                                                    |
|   | internal and external variable                                                                                               | Namesp                       | bace - Using                                                                                                    |                                                                                                    |                                                                                                    |
|   | listed in Internal and External                                                                                              | Internals                    | Name I                                                                                                    | Data Type   Initial \                                                                                                    | /alue   AT                                                                                                    |
|   | Variables in 5.1 Programming                                                                                                 | Externals                    | enable B                                                                                                    | DOL False                                                                                                    |                                                                                                    |
|   | Overview.                                                                                                    |                              |                                                                                                    |                                                                                                    |                                                                                                    |
|   | Overview.                                                                                                    |                              |                                                                                                    |                                                                                                    |                                                                                                    |
|   |                                                                                                    |                              |                                                                                                    |                                                                                                    |                                                                                                    |
|   | Name<br>enable<br>Data Type<br>BOOL<br>Initial Value<br>FALSE                                                                |                              |                                                                                                    |                                                                                                    |                                                                                                    |
| 5 | enable<br>Data Type<br>BOOL<br>Initial Value<br>FALSE                                                                        |                              |                                                                                                    |                                                                                                    |                                                                                                    |
| 5 | enable<br>Data Type<br>BOOL<br>Initial Value<br>FALSE<br>Repeat steps 3 and 4 until all                                      | var] Global                  | Variables                                                                                                    | otControl X                                                                                                    |                                                                                                    |
| 5 | enable<br>Data Type<br>BOOL<br>Initial Value<br>FALSE<br>Repeat steps 3 and 4 until all<br>internal variables are registered | vari Global                  |                                                                                                    | otControl X                                                                                                    |                                                                                                    |
| 5 | enable<br>Data Type<br>BOOL<br>Initial Value<br>FALSE<br>Repeat steps 3 and 4 until all                                      | Variab                       |                                                                                                    | otControl X                                                                                                    |                                                                                                    |
| 5 | enable<br>Data Type<br>BOOL<br>Initial Value<br>FALSE<br>Repeat steps 3 and 4 until all<br>internal variables are registered | Variab<br>Names<br>Internals | les<br>space - Using<br>Name                                                                                                    | I Data Type                                                                                                    | Initial Value                                                                                                    |
| 5 | enable<br>Data Type<br>BOOL<br>Initial Value<br>FALSE<br>Repeat steps 3 and 4 until all<br>internal variables are registered | Variab<br>Names              | les<br>space - Using<br>Name<br>enable                                                                                                    | I Data Type<br>BOOL                                                                                                    | False                                                                                                    |
| 5 | enable<br>Data Type<br>BOOL<br>Initial Value<br>FALSE<br>Repeat steps 3 and 4 until all<br>internal variables are registered | Variab<br>Names<br>Internals | les<br>space - Using<br>Name<br>enable<br>brake                                                                                                   | I Data Type<br>BOOL<br>BOOL                                                                                                    | False<br>False                                                                                                    |
| 5 | enable<br>Data Type<br>BOOL<br>Initial Value<br>FALSE<br>Repeat steps 3 and 4 until all<br>internal variables are registered | Variab<br>Names<br>Internals | les<br>space - Using<br>Name<br>enable<br>brake<br>calibrate                                                                                      | I Data Type<br>BOOL<br>BOOL<br>BOOL                                                                                                    | False                                                                                                    |
| 5 | enable<br>Data Type<br>BOOL<br>Initial Value<br>FALSE<br>Repeat steps 3 and 4 until all<br>internal variables are registered | Variab<br>Names<br>Internals | les<br>space - Using<br>enable<br>brake<br>calibrate<br>fbRobotControl                                                                            | I Data Type<br>BOOL<br>BOOL<br>BOOL<br>BOOL<br>OmronLib\EIP_Adept\                                                                                                    | False<br>False<br>False                                                                                                    |
| 5 | enable<br>Data Type<br>BOOL<br>Initial Value<br>FALSE<br>Repeat steps 3 and 4 until all<br>internal variables are registered | Variab<br>Names<br>Internals | les<br>space - Using<br>enable<br>brake<br>calibrate<br>fbRobotControl<br>power                                                                   | Data Type       BOOL       BOOL       BOOL       OmronLib\EIP_Adept\       BOOL                                                                                                    | False<br>False                                                                                                    |
| 5 | enable<br>Data Type<br>BOOL<br>Initial Value<br>FALSE<br>Repeat steps 3 and 4 until all<br>internal variables are registered | Variab<br>Names<br>Internals | les<br>space - Using<br>enable<br>brake<br>calibrate<br>fbRobotControl                                                                            | I Data Type<br>BOOL<br>BOOL<br>BOOL<br>BOOL<br>OmronLib\EIP_Adept\                                                                                                    | False<br>False<br>False                                                                                                    |
| 5 | enable<br>Data Type<br>BOOL<br>Initial Value<br>FALSE<br>Repeat steps 3 and 4 until all<br>internal variables are registered | Variab<br>Names<br>Internals | les<br>space - Using<br>enable<br>brake<br>calibrate<br>fbRobotControl<br>power<br>robotConfig                                                    | Data Type       BOOL       BOOL       BOOL       OmronLib\EIP_Adept\       BOOL       OmronLib\EIP_Adept\                                                                                                    | False False |
| 5 | enable<br>Data Type<br>BOOL<br>Initial Value<br>FALSE<br>Repeat steps 3 and 4 until all<br>internal variables are registered | Variab<br>Names<br>Internals | les<br>space - Using<br>enable<br>brake<br>calibrate<br>fbRobotControl<br>power<br>robotConfig<br>RobotControlEnabled                             | Data Type       BOOL       BOOL       BOOL       OmronLib\EIP_Adept\       BOOL       OmronLib\EIP_Adept\       BOOL                                                                                                    | False False |
| 5 | enable<br>Data Type<br>BOOL<br>Initial Value<br>FALSE<br>Repeat steps 3 and 4 until all<br>internal variables are registered | Variab<br>Names<br>Internals | les<br>space - Using<br>enable<br>brake<br>calibrate<br>fbRobotControl<br>power<br>robotConfig<br>RobotControlEnabled<br>robotError               | Data Type<br>BOOL<br>BOOL<br>BOOL<br>OmronLib\EIP_Adept\<br>BOOL<br>OmronLib\EIP_Adept\<br>BOOL<br>OmronLib\EIP_Adept\                                                                                                    | False False |
| 5 | enable<br>Data Type<br>BOOL<br>Initial Value<br>FALSE<br>Repeat steps 3 and 4 until all<br>internal variables are registered | Variab<br>Names<br>Internals | les<br>space - Using<br>enable<br>brake<br>calibrate<br>fbRobotControl<br>power<br>robotConfig<br>RobotControlEnabled<br>robotError<br>robotError | Data Type           BOOL           BOOL           BOOL           OmronLib\EIP_Adept\           BOOL           OmronLib\EIP_Adept\           BOOL           OmronLib\EIP_Adept\           BOOL           OmronLib\EIP_Adept\           OmronLib\EIP_Adept\           OmronLib\EIP_Adept\ | False False |

| 6 | Click the <b>Externals</b> tab to<br>change the display to external<br>variables. Repeat steps 3 and 4<br>until all external variables are<br>registered.                                           | Vert Global Variables       Exec_RobotControl ×         Variables       Namespace - Using         Internals       Name       Internals         Externals       Empty. Click here to add Item. |
|---|----------------------------------------------------------------------------------------------------|----------------------------------------------------------------------------------------------------|
|   |                                                                                                    | Veri Global Variables     Exec_RobotControl ×       Variables     Namespace - Using       Internals     Name       Internals     QRobotData       OmronLib\EIP_Adept\sARB_ROBOT_DATA_REF      |
| 7 | Repeat steps 1 through 6 to<br>register all internal and external<br>variables into other programs.<br>• GetMemory<br>• ResetRobotError<br>• Exec_PickAndPlace_ToPos1<br>• Exec_PickAndPlace_ToPos2 |                                                                                                    |

### Writing Programs

Use the following procedure to write programs. For the program code, refer to *Sample Programs* in *5.1 Programming Overview*.

This section uses the **Exec\_RobotControl** program to describe the write procedure.

| 1 | From the Multiview Explorer, select<br><b>Programming</b> , <b>POUs</b> , and<br><b>Programs</b> , and then double-click<br><b>Exec_RobotControl</b> .<br>The <b>Structured Text</b> program editor<br>appears. | Multiview Explorer       Image: Controller_0       Image: Controller_0       Image: Controller_0 <ul> <li>Configurations and Setup</li> <li>Programming</li> <li>Programs</li> <li>C GetMemory</li> <li>C GetMemory</li> <li>C Exec_PickAndPlace_ToPos1</li> <li>C Exec_PickAndPlace_ToPos2</li> <li>C Function Blocks</li> <li>T Data</li> <li>T Tasks</li> </ul> <ul> <li>I Market</li> <li>I Tasks</li> <li>I Tasks</li> <li>I Tasks</li> <li>I Setting</li> <li>I Tasks</li> <li>I Tasks</li> <lii li="" tasks<=""> <li>I Tasks</li> <lii li="" tasks<=""></lii></lii></ul> |
|---|----------------------------------------------------------------------------------------------------|----------------------------------------------------------------------------------------------------|
| 2 | Enter the code in Sample Programs<br>in 5.1 Programming Overview.<br>Refer to 6-5-3 Structured Text<br>Language in the NJ/NX-series CPU<br>Unit Software User's Manual (Cat.<br>No. W501).                      | Veriables       Exec_RobotControl X         Variables       1       //fbRobotControl controls the main robot settings and operations and mo         2       3       //Setting the power-on command.         4       5       =IF RobotControlEnabled = TRUE THEN         6       power:=TRUE;       calibrate:=FALSE;         9       brake:=FALSE;       brake:=FALSE;         11       2       RobotControlEnabled:=FALSE;         12       RobotControlEnabled:=FALSE;       1         14       END_IF;       1         15       //fbRobotControl controls the main robot settings and operations and mo         17       If bRobotControl controls the main robot settings and operations and mo         17       If bRobotControl       Controls the main robot settings and operations and mo         17       If bRobotControl(       19       RobotData:=gRobotData,         18       fbRobotControl(       19       RobotData:=gRobotData,         20       Calibrate:=calibrate,       2       Calibrate:=calibrate,         21       Power:=power,       2       Calibrate:=calibrate,         22       CancelMotion:=brake,       3       StopOnInput:=stopOnInput);         25       25       StopOnInput:=stopOnInput);       25                                                                                                    |

3 After all variables and program code has been entered, perform a program check. From the Menu bar, select Project and Check All Programs to

perform a program check.

The check results for the **Exec\_RobotControl** program appear in the **Build** window. Check the results for any errors.

In the figure to the right, errors appear for other programs that have not been written yet. If any errors appear for **Exec\_RobotControl** program, troubleshoot or edit the program in accordance with the error description to clear the error.

- 4 Repeat steps 1 through 3 to enter code and perform checks on all other programs.
  - GetMemory
  - ResetRobotError
  - Exec\_PickAndPlace\_ToPos1
  - Exec\_PickAndPlace\_ToPos2

| File Edit View Insert   | Project Controller Simu | lation Tools Help |
|-------------------------|-------------------------|-------------------|
| X 🖲 🛱 🖞 5               | Check All Programs      | F7 🔥 🕻            |
|                         | Check Selected Programs | Shift+F7          |
| Multiview Explorer      | Build Controller        | F8 s 🧮            |
|                         | Rebuild Controller      |                   |
| new_Controller_0        | Abort Build             | Shift+F8 botCon   |
| Configurations and Setu | Memory Usage            |                   |
| Programming             | Online Edit             | , ng the p        |
| V 🗐 POUs                | Library                 | + otContr         |
| ▼ 🗐 Programs            | ,                       | oteona            |

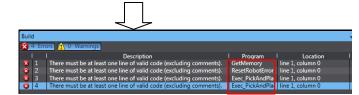

#### **Setting Tasks to Global Variables**

Use the following procedure to set tasks to global variable.

#### Precautions for Correct Use

To maintain the concurrency of data in a tag data link, you must set a refreshing task for each global variable that is assigned to a tag.

- Maintaining Concurrency in the Tag Data in a Tag Set
- The timing of updating global variables that are assigned to tags is synchronized with the execution period of the user program that accesses the global variables.

#### Additional Information

A refreshing task maintains concurrency of the value of a global variable from all tasks that access that global variable. This is achieved by specifying a single task that can write to that global variable and not allowing any other task to write to that global variable.

Refer to the *NJ/NX-series CPU Unit Software User's Manual* (Cat. No. W501) for more information on refreshing tasks.

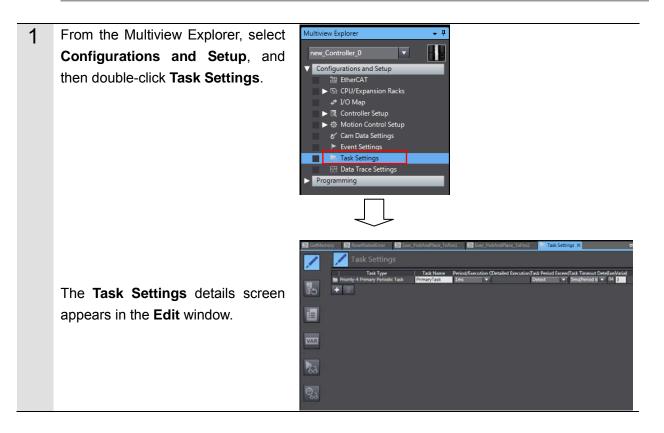

| 2 | Select the button on the left to<br>display the Settings for Exclusive<br>Control of Variables in Tasks.                                           | CettMemory       ResetRobetError       Exec_PickAndPlace_ToPos1       Exec_PickAndPlace_ToPos2       Task Settings ×         Image: SetLings for Exclusive Control of Variables in Tasks         Image: PrimaryTask       Variable to be refrit       Data Type       Variable Comment         Image: SetLings       Image: SetLings       Variable Comment       Image: SetLings         Image: SetLings       Image: SetLings       Variable Comment       Image: SetLings         Image: SetLings       Image: SetLings       Variable Comment       Image: SetLings         Image: SetLings       Image: SetLings       Variable Comment       Image: SetLings         Image: SetLings       Image: SetLings       Variable Comment       Image: SetLings         Image: SetLings       Image: SetLings       Variable Comment       Image: SetLings         Image: SetLings       Image: SetLings       Variable Comment       Image: SetLings         Image: SetLings       Image: SetLings       Variable Comment       Image: SetLings         Image: SetLings       Image: SetLings       Variable Comment       Image: SetLings         Image: SetLings       Image: SetLings       Variable Comment       Image: SetLings         Image: SetLings       Image: SetLings       Variable Comment       Image: SetLings         Ima                                                                                                    |
|---|----------------------------------------------------------------------------------------------------|----------------------------------------------------------------------------------------------------|
| 3 | Click the [+] button to add a row.                                                                                                    | GetMemory       ■ ResetRobotError       ■ Exec_PickAndPlace_ToPos2       Task Settings ×         Image: Settings for Exclusive Control of Variables in Tasks         Image: Settings for Exclusive Control of Variables in Tasks         Image: Settings for Exclusive Control of Variables in Tasks         Image: Settings for Exclusive Control of Variables in Tasks         Image: Settings for Exclusive Control of Variables in Tasks         Image: Settings for Exclusive Control of Variable Comment         Image: Settings for Exclusive Control of Variable Comment         Image: Setting                   |
| 4 | Select the global variable in the <b>Variable to be refreshed</b> menu.<br>Click the down arrow to display the list of available global variables. | GetMemory       ■ kesetHobotError       ■ kesetHobotError       ■ kesetHobotError       ■ kesetHobotError       Task Settings X         Image: Settings for Exclusive Control of Variables in Tasks         Image: Settings for Exclusive Control of Variables in Tasks         Image: Settings for Exclusive Control of Variables in Tasks         Image: Settings for Exclusive Control of Variables in Tasks         Image: Settings for Exclusive Control of Variable Comment         Image: Settings for Exclusive Control of Variable Comment         Image: Settings for Exclusive Control of Variable Comment         Image: Settings for Exclusive Variable Comment         Image: Settings for Exclusive Variable Comment         Image: Settings for Exclusive Variable Comment         Image: Settings for Exclusive Variable Comment         Image: Settings for Exclusive Variable Comment         Image: Settings for Exclusive Variable Comment         Image: Settings for Exclusive Variable Comment         Image: Settings for Exclusive Variable Comment         Image: Settings for Exclusive Variable Comment         Image: Settings for Exclusive Variable Comment         Image: Settings for Exclusive Variable Comment         Image: Settings for Exclusive Variable Comment         Image: Settings for Exclusive Variable Comment         Image: Settings for Exclusive Variable Comment         Image: Settings for E                                                               |
|   | Select <b>to_Robot</b> .<br>Other input fields are automatically<br>populated after selecting a variable.                                          | CethMemory       ResetRobotError       Exec_PickAndPlace_ToPos1       Exec_PickAndPlace_ToPos2       Task Settings X         Image: Settings for Exclusive Control of Variables in Tasks         Image: Settings for Exclusive Control of Variables in Tasks         Image: Settings for Exclusive Control of Variables in Tasks         Image: Settings for Exclusive Control of Variables in Tasks         Image: Settings for Exclusive Control of Variable Comment to Robot         ARRAY[0.213] OF BYTE                                                                                                    |
| 5 | Repeat step 4 to register the <b>from_Robot</b> variable.                                                                                          | GetMemory       ResetRobotError       Exec_PickAndPlace_ToPos1       Exec_PickAndPlace_ToPos2       Task Settings X         Image: Settings for Exclusive Control of Variables in Tasks         Image: Settings for Exclusive Control of Variables in Tasks         Image: Settings for Exclusive Control of Variables in Tasks         Image: Settings for Exclusive Control of Variable Comment         Image: Settings for Exclusive Control of Variable Comment         Image: Settings for Exclusive Control of Variable Comment         Image: Settings for Exclusive Control of Variable Comment         Image: Settings for Exclusive Control of Variable Comment         Image: Settings for Exclusive Control of Variable Comment         Image: Settings for Exclusive Control of Variable Comment         Image: Settings for Exclusive Control of Variable Comment         Image: Settings for Exclusive Control of Variable Comment         Image: Settings for Exclusive Control of Particle         Image: Settings for Exclusive Control of Variable Comment         Image: Settings for Exclusive Control of Particle         Image: Settings for Exclusive Control of Variable Comment         Image: Settings for Exclusive Control of Particle         Image: Settings for Exclusive Control of Variable Comment         Image: Settings for Exclusive Control of Variable Comment         Image: Settings for Exclusive Control of Variable Control of Variable Control of Variable Control o |

#### Set Tasks to Programs

Use the following procedure to set tasks to programs.

#### Precautions for Correct Use

To maintain the concurrency of data in a tag data link, you must set a refreshing task for each global variable that is assigned to a tag.

- Maintaining Concurrency in the Tag Data in a Tag Set
- The timing of updating global variables that are assigned to tags is synchronized with the execution period of the user program that accesses the global variables.

#### Additional Information

**≣**₹

Refer to the *NJ/NX-series CPU Unit Built-in EtherNet/IP Port User's Manual* (Cat. No. W506) for more information on the concurrency of data in a tag data link.

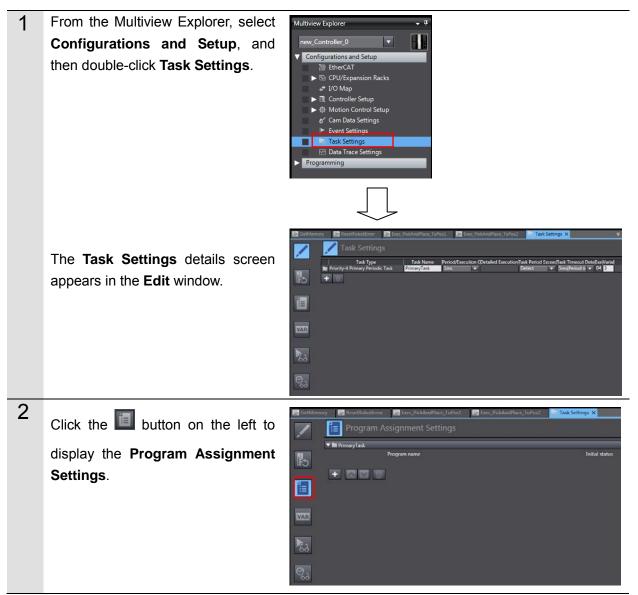

| 3 | Click the [+] button to add a row.                                                                                                    | GetMemory ResetRobotError   Program Assignment Settings     PrimaryTask     Program name                                                                                                    |
|---|----------------------------------------------------------------------------------------------------|----------------------------------------------------------------------------------------------------|
| 4 | Set the program name.<br>Click the down arrow to display the<br>list of available programs.<br>Select <b>GetMemory</b> .<br>Select <b>Run</b> under the <b>Initial Status</b><br>menu. | Cetthemory       Keesthoostering       Exec. PeobAndflace, ToPost       Task Settings X       Image: Cetthemory         Image: Cetthemory       Image: Cetthemory       Image: Cetthemory       Image: Cetthemory       Image: Cetthemory         Image: Cetthemory       Image: Cetthemory       Image: Cetthemory       Image: Cetthemory       Image: Cetthemory         Image: Cetthemory       Image: Cetthemory       Image: Cetthemory       Image: Cetthemory       Image: Cetthemory         Image: Cetthemory       Image: Cetthemory       Image: Cetthemory       Image: Cetthemory       Image: Cetthemory         Image: Cetthemory       Image: Cetthemory       Image: Cetthemory       Image: Cetthemory       Image: Cetthemory         Image: Cetthemory       Image: Cetthemory       Image: Cetthemory       Image: Cetthemory       Image: Cetthemory         Image: Cetthemory       Image: Cetthemory       Image: Cetthemory       Image: Cetthemory       Image: Cetthemory         Image: Cetthemory       Image: Cetthemory       Image: Cetthemory       Image: Cetthemory       Image: Cetthemory         Image: Cetthemory       Image: Cetthemory       Image: Cetthemory       Image: Cetthemory       Image: Cetthemory         Image: Cetthemory       Image: Cetthemory       Image: Cetthemory       Image: Cetthemory       Image: Cetthemory                                                                                                    |
| 5 | Repeat steps 3 through 4 to set all<br>other programs.<br>• ResetRobotError<br>• Exec_RobotControl<br>• Exec_PickAndPlace_ToPos1<br>• Exec_PickAndPlace_ToPos2                         | Centileracy       MaseRelabilitien       Sex_PickAndPlace_TaPost       Fex_PickAndPlace_TaPost       Tack Settings: X         Image: Control of the setting setting setti |

## 5.3. Debugging Programs

# ▲ Caution

When function block programs are executed online, the Robot controller and the robot connected via EtherNet/IP<sup>™</sup> may operate.

Perform the robot safety risk assessment and implement safety measures as necessary, such as reducing movement speed.

#### **Transferring Programs**

Use the following procedure to make an online connection, set programs and connections, and transfer project data to Controllers.

Refer to 7.3.6 *Transferring Project Data* in the Machine Automation Controller NJ-series EtherNet/IP<sup>™</sup> Connection Guide OMRON Corporation Robot controllers (ePLC connections) (Cat. No. P649).

#### **Debugging Programs**

Use the following procedure to debug programs.

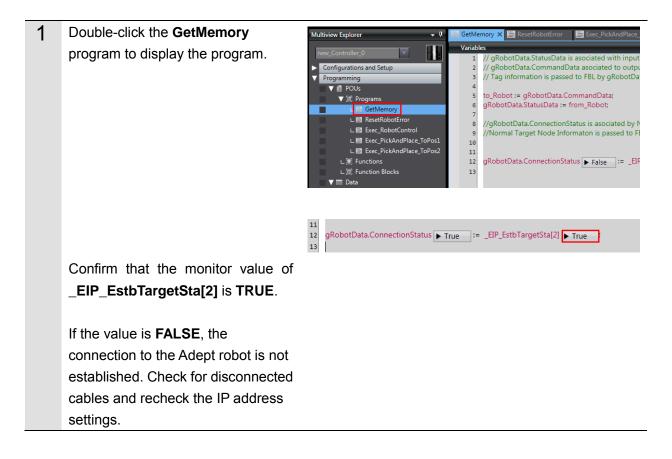

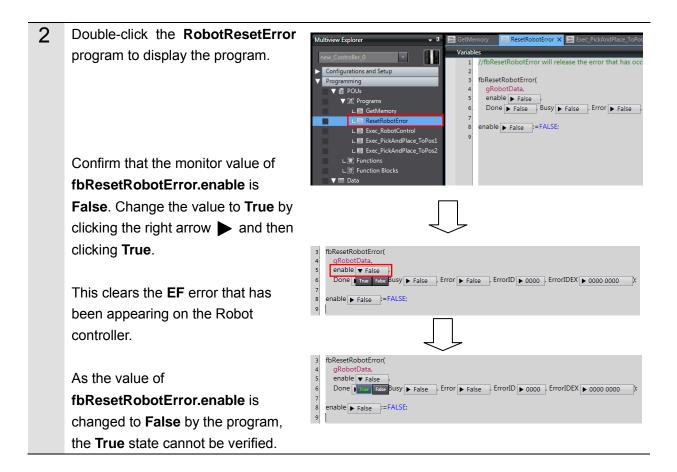

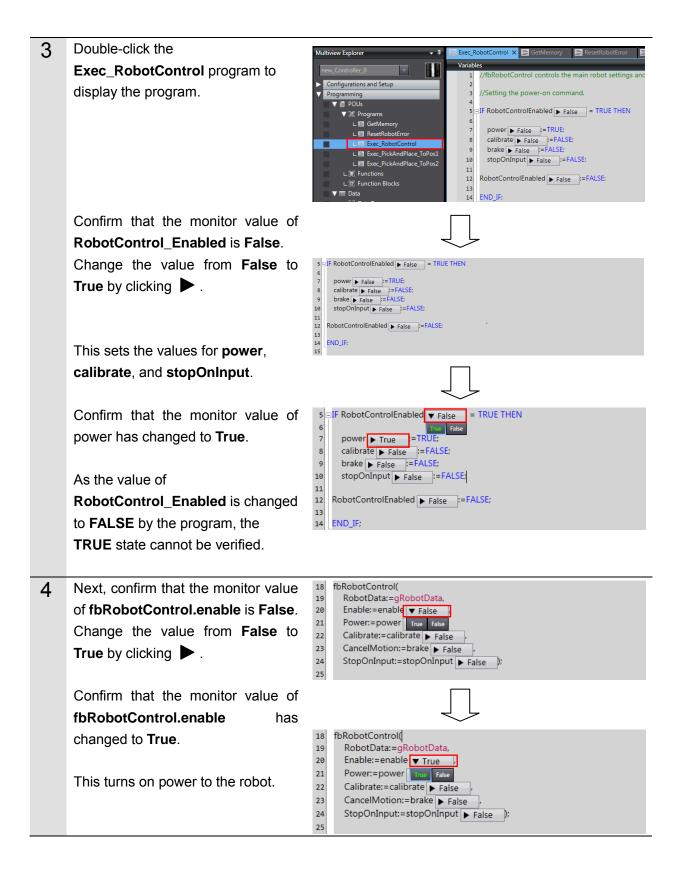

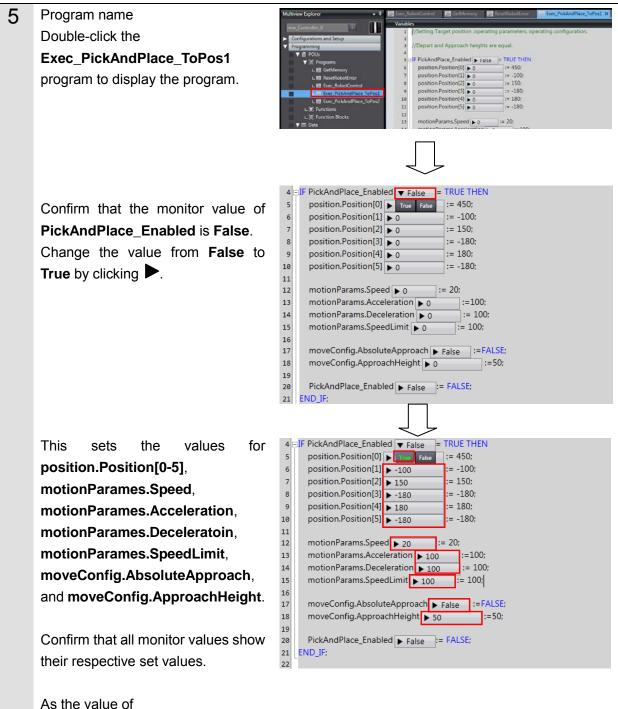

**RobotControl\_Enabled** is changed to **FALSE** by the program, the **TRUE** state cannot be verified.

# A Caution

When function block programs are executed online, the Robot controller and robot connected via EtherNet/IP<sup>TM</sup> may operate.

Perform the robot safety risk assessment and implement safety measures as necessary, such as reducing movement speed.

# A Caution

The following operations will cause the robot to move.

Perform the robot safety risk assessment and implement safety measures as necessary before proceeding.

Next, confirm that the monitor value 6 fbPickAndPlace( 25 RobotData:=gRobotData, 26 of fbPickAndPlace.execute is 27 Execute:=execute V False Position:=position True False Blending:=blending > False 28 False. 29 MotionParams:=motionParams, 30 31 MoveConfig:=moveConfig); 32 33 execute False := FALSE; 34 Change the value from False to 25 fbPickAndPlace( 26 RobotData:=q **True** by clicking **•**. RobotData:=gRobotData, Execute:=execute ▼ False 27 Position:=position the False Blending:=blending > False 28 Confirm that the monitor value of 29 30 31 32 33 34 MotionParams:=motionParams, fbPickAndPlace.execute has MoveConfig:=moveConfig); changed to True. execute False :=FALSE; This causes the robot to move from the current position to Pos 1. As the value of fbPickAndPlace.execute is changed to FALSE by the program,

the TRUE state cannot be verified.

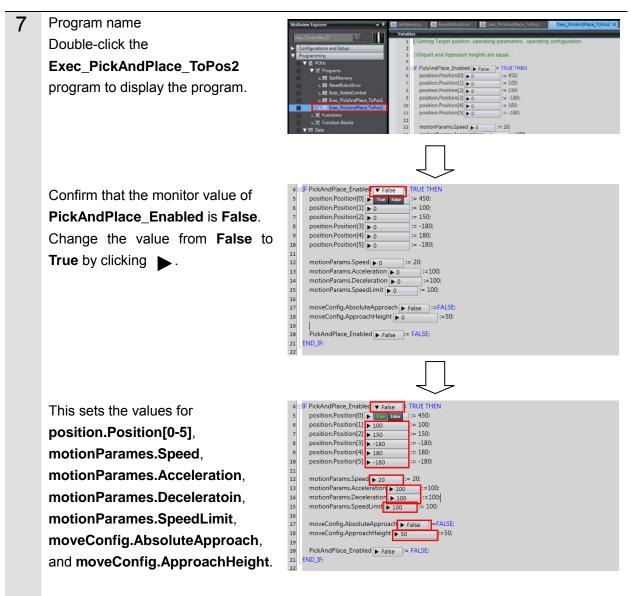

Confirm that all monitor values show their respective set values.

As the value of **PickAndPlace\_Enabled** is changed to **FALSE** by the program, the **TRUE** state cannot be verified.

# ▲ Caution

When function block programs are executed online, the Robot controller and robot connected via EtherNet/IP<sup>TM</sup> may operate.

Perform the robot safety risk assessment and implement safety measures as necessary, such as reducing movement speed.

# A Caution

The following operations will cause the robot to move.

Perform the robot safety risk assessment and implement safety measures as necessary before proceeding.

| 8 | Confirm that the monitor value of <b>PickAndPlace.execute</b> is <b>False</b> .                                                     | bipickAndPlace(<br>RobotData:=gRobotData.<br>Execute:=executerealized<br>Biending:=biending False<br>Biending:=biending False<br>MotionParams:=moviConfig):<br>MoveConfig:=moveConfig):<br>executerealized<br>False ==FALSE:                                                                                                    |
|---|----------------------------------------------------------------------------------------------------|----------------------------------------------------------------------------------------------------|
|   | Change the value from False to True by clicking ►.<br>Confirm that the monitor value of fbPickAndPlace.execute has changed to True. | 25       fbPickAndPlace(         26       RobotData:=gRobotData.         27       Execute:=execute rate         28       Position:=position is rame.         29       Blending:=blending rates         30       MotionParams:=motionParams.         31       MoveConfig:=moveConfig):         32       execute rates = FALSE;         34       False |
|   | This causes the robot to move from<br>Pos 1 to Pos 2.                                                                               |                                                                                                    |
|   | As the value of <b>fbPickAndPlace.execute</b> is changed to <b>FALSE</b> by the program,                                            |                                                                                                    |

the TRUE state cannot be verified.

# 6. Appendix

### 6.1. Initializing Controllers

This document was created on the basis that configurations are still at the default settings from the factory.

If using devices for which default settings have been changed, some of the configurations presented here may not proceed according to procedure.

Initialize the CPU Unit to initialize the Controller.

Set the Controller operating mode to PROGRAM mode. From the **Menu** bar in Sysmac Studio, select **Controllers** and **Clear All Memory**. The **Clear All Memory** dialog box appears. Confirm the information and then click **OK**.

|  | 📓 Clear All Memo                                                                                                    | у                                                                                                    | _ <b>D</b> X     |  |
|--|----------------------------------------------------------------------------------------------------|----------------------------------------------------------------------------------------------------|------------------|--|
|  | Clear All Memory —<br>This function initializes the target area of destination Controller.<br>Confirm the area to initialize first, and press the OK button. |                                                                                                    |                  |  |
|  | CPU Unit Name:<br>Model:                                                                                                    | new_Controller_0<br>NJ501-1500                                                                                                    |                  |  |
|  | Area:                                                                                                    | User Program<br>User-defined Valiables<br>Controller Configurations and Setup<br>Security Information<br>Settings of Operation Authority(initialization at | the next online) |  |
|  | Clear event log                                                                                                    |                                                                                                    |                  |  |
|  |                                                                                                    |                                                                                                    | OK Cancel        |  |

### 6.2. What is ePLC?

ePLC is a function for sharing information between an NJ/NX Series ("PLC " below) and a robot controller using EtherNet/IP Tag Data Links. Tag data is expressed in this manual as UDT (User-defined Data Structure Type).

The Sysmac Library "Adept Robot Control Library" is provided for the purpose of reading/writing to UDT. By using the function blocks and functions provided in this library, you can create a robot control program without concern for reading/writing to UDT.

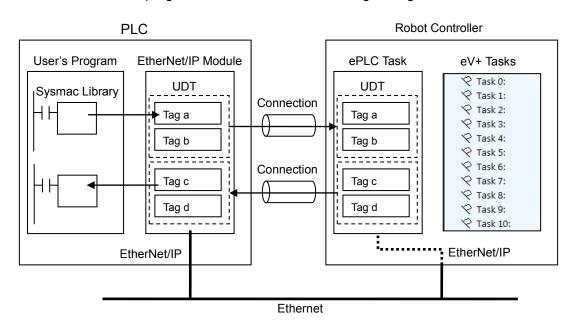

To use ePLC, you must configure settings on both PLC and robot controller. For details, refer to *Machine Automation Controller NJ-series EtherNet/IPTM Connection Guide - OMRON Corporation Adept Robot of ePLC (Cat. No. P649).* 

#### OMRON Corporation Industrial Automation Company Tokyo, JAPAN

#### Contact: www.ia.omron.com

Regional Headquarters OMRON EUROPE B.V. Wegalaan 67-69, 2132 JD Hoofddorp The Netherlands Tel: (31)2356-81-300/Fax: (31)2356-81-388

OMRON ASIA PACIFIC PTE. LTD. No. 438A Alexandra Road # 05-05/08 (Lobby 2), Alexandra Technopark, Singapore 119967 Tel: (65) 6835-3011/Fax: (65) 6835-2711

OMRON ELECTRONICS LLC 2895 Greenspoint Parkway, Suite 200 Hoffman Estates, IL 60169 U.S.A Tel: (1) 847-843-7900/Fax: (1) 847-843-7787

OMRON (CHINA) CO., LTD. Room 2211, Bank of China Tower, 200 Yin Cheng Zhong Road, PuDong New Area, Shanghai, 200120, China Tel: (86) 21-5037-2222/Fax: (86) 21-5037-2200

#### Authorized Distributor:

© OMRON Corporation 2016 All Rights Reserved. In the interest of product improvement, specifications are subject to change without notice.

Cat. No. P103-E1-02

0816-(0516)